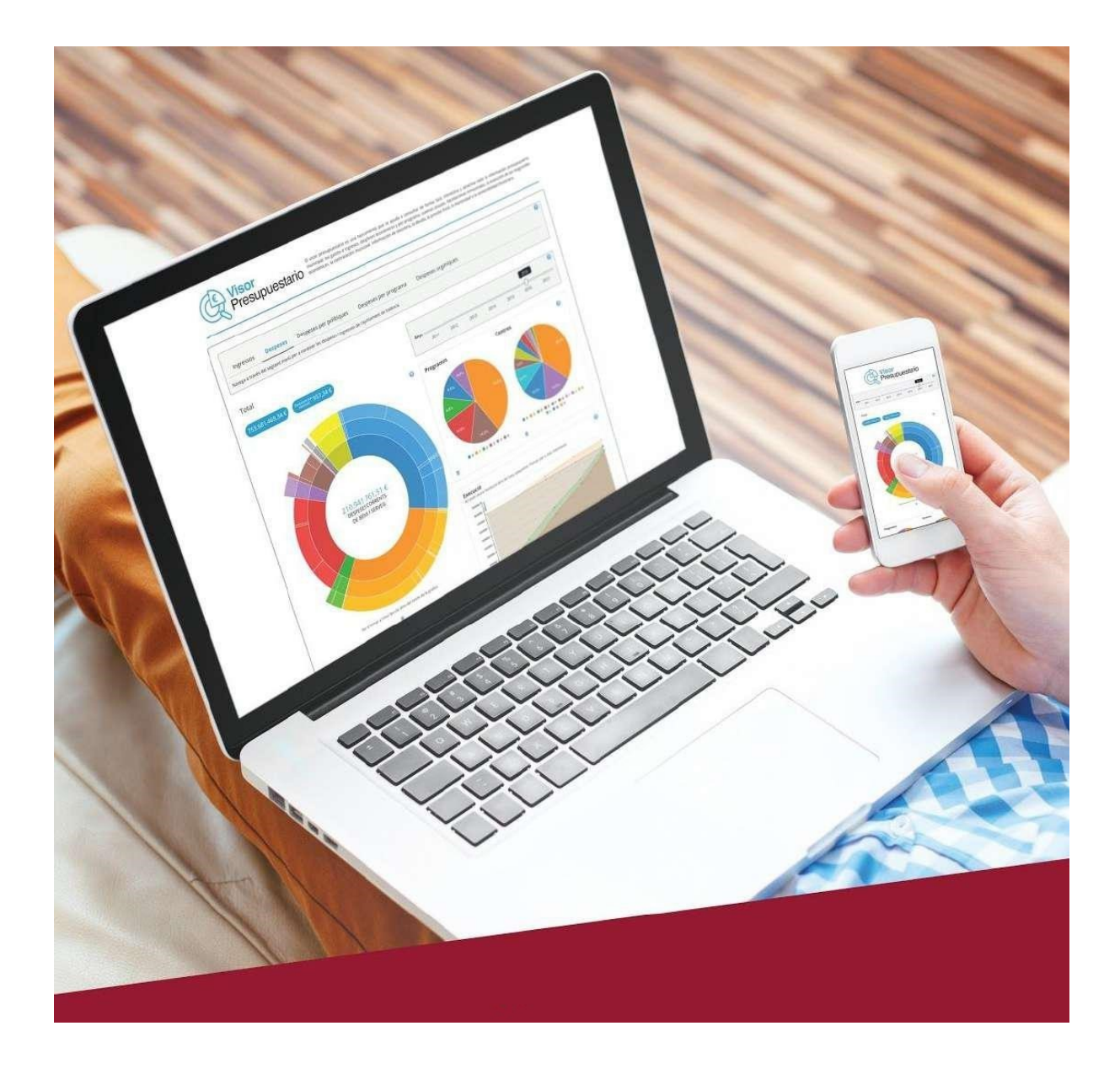

# **VISOR PRESUPUESTARIO**

Publicidad activia de datos económicos, analizador de presupuestos y generador de informes PORTAL DE LA TRANSPARENCIA

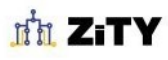

Soluciones digitales para ayuntamientos

Contacto: **Pachisco Sancho** [pachisco@digitalvalue.es](mailto:pachisco@digitalvalue.es) <https://digitalvalue.es/zity.html> M. 622810370

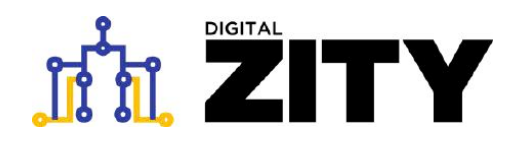

El **Visor Presupuestario** forma parte de **DIGITAL ZITY**, la plataforma integrada para la comunicación, la participación y la transparencia municipal.

Un conjunto de soluciones web y móvil para Ayuntamientos 2.0 que facilitan la relación y comunicación con el ciudadano.

<https://digitalvalue.es/zity.html>

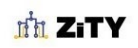

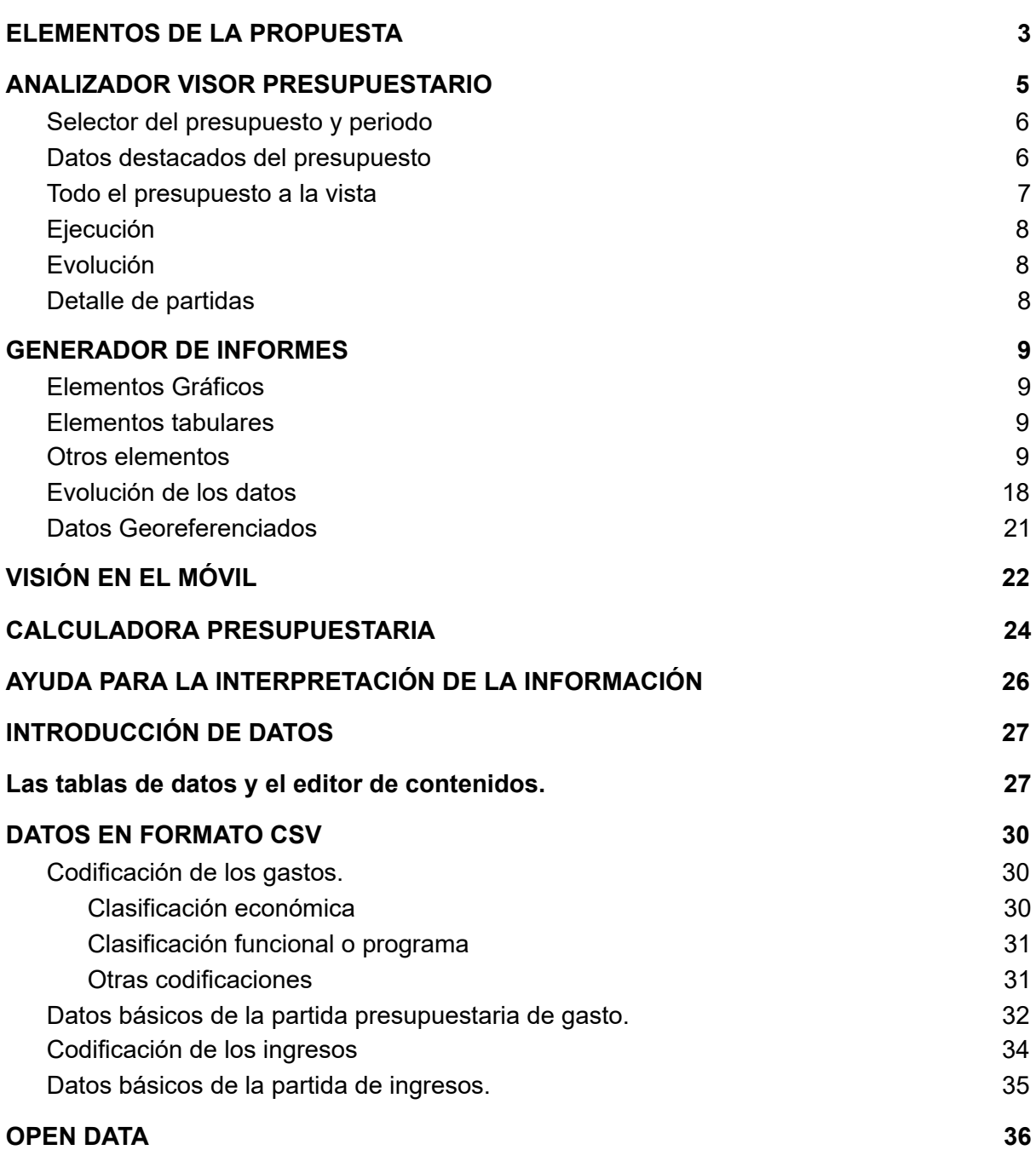

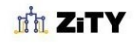

# <span id="page-3-0"></span>**ELEMENTOS DE LA PROPUESTA**

El **Visor Presupuestario** es un herramienta para crear portales y poder comunicar de forma fácil, interactiva, atractiva y didáctica, toda la información presupuestaria municipal:

- Gastos e ingresos.
- Desgloses económicos y por programa.
- Cuentas anuales.
- Liquidaciones trimestrales.
- Evolución de las magnitudes económicas.
- Contratación municipal.
- Facturación y proveedores.
- Información de tesorería.
- Deuda.
- Presión fiscal, morosidad o sostenibilidad financiera.

**Puede adaptarse a la imagen gráfica e identidad corporativa del Ayuntamiento**. Su instalación es muy sencilla ya que no requiere servidor propio, pudiendo ser alojado junto con la web actual del Ayuntamiento. No hay coste de licenciamiento anual.

Incluye **calculadora de estimación personalizada de impuestos** y del destino de los mismos.

El Visor Presupuestario es **multi-idioma** y permite la traducción de contenidos.

Dispone de un **panel de control para el mantenimiento de datos**, permitiendo la introducción de datos tabulares a través de **CVS**. Es muy sencillo de utilizar y no requiere formación específica para operar con el sistema. También pueden incorporarse los datos a través del formato normalizado **XBRL** que se utiliza en los reportes trimestrales IGE.

El Visor Presupuestario permite la **elección libre de magnitudes económicas a presentar**, datos de evolución anual o trimestral, o datos únicos para destacar cifras de información económica.

Está formado por distintos elementos: un sistema de almacenamiento y gestión de la información presupuestaria que se alimenta de los formatos contables estándares, recursos muy variados de presentación de tablas y gráficos, y un sistema de organización y clasificación de contenidos, y **puede instalarse en el centro de datos del ayuntamiento o en la nube**.

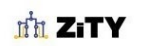

Soluciones digitales para ayuntamientos

El Vidor Presupuestario facilita a los ciudadanos una **herramienta completa para exponer, con máxima transparencia, los presupuestos municipales y su ejecución.**

La propuesta del Visor Presupuestario desarrolla la publicidad activa de datos económicos y presupuestarios e incluye los elementos:

- Visor analizador de datos presupuestarios, de **ejecución trimestral** , y las correspondientes **liquidaciones** de los ejercicios corrientes y de los anteriores.
- Posibilidad de registrar datos por **clasificación económica, por programa o por centro de gasto**.
- Gráficos de la **evolución de la deuda** del Ayuntamiento y de o**tros indicadores presupuestarios o de tesorería**.
- **Sistema multi-entidad**, que podrá utilizarse tanto para el Ayuntamiento como para sus **organismos autónomos y empresas públicas**.
- Visualización del **pago a proveedores** con tablas navegables, con agrupación de datos por tercero, centro de gasto o concepto.
- Generación de informes completa para presentar cualquier magnitud económica, su evolución y para **presentar información geográficamente, por barrios o provincias**.
- Presentación de **saldos de cuentas, cajas fijas o informes de contratación**: por destino, programa, centro de gasto, por procedimiento, tipo de contrato, importe adjudicación u otros definibles por el ayuntamiento.
- Se ofrece la posibilidad de contratar la actualización de la web y de los datos del portal, o el ayuntamiento podrá decidir la instalación de la solución en sus propios sistemas para poder desarrollar por su cuenta la carga de datos y la explotación de la solución, o alguna de ambas cosas, para ello se presenta presupuesto del mantenimiento desglosado.

Otros aspectos a destacar:

- No requiere formación específica para operar con el sistema.
- **No hay coste de licenciamiento anual** .
- Se integra con la herramienta de estadísticas y monitorización **Piwik y Google Analytics**.
- La solución es segura, a través de un servidor **https**, y el alojamiento en la nube incluye una gestión completa de la seguridad.
- El sistema tiene un **diseño adaptativo** (responsive design) y accesible.

Pueden acceder a ejemplo de soluciones basadas en esta tecnología a las direcciones:

- <http://www.valencia.es/somclars>
- [http://transparencia.burriana.es](http://transparencia.burriana.es/)

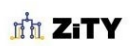

Soluciones digitales para ayuntamientos

# <span id="page-5-0"></span>**ANALIZADOR VISOR PRESUPUESTARIO**

El analizador muestra en una única pantalla interactiva los datos de los últimos presupuestos de ingresos y gastos, atendiendo a distintos criterios de clasificación de cuentas: económica, por programa u orgánica, su ejecución y evolución.

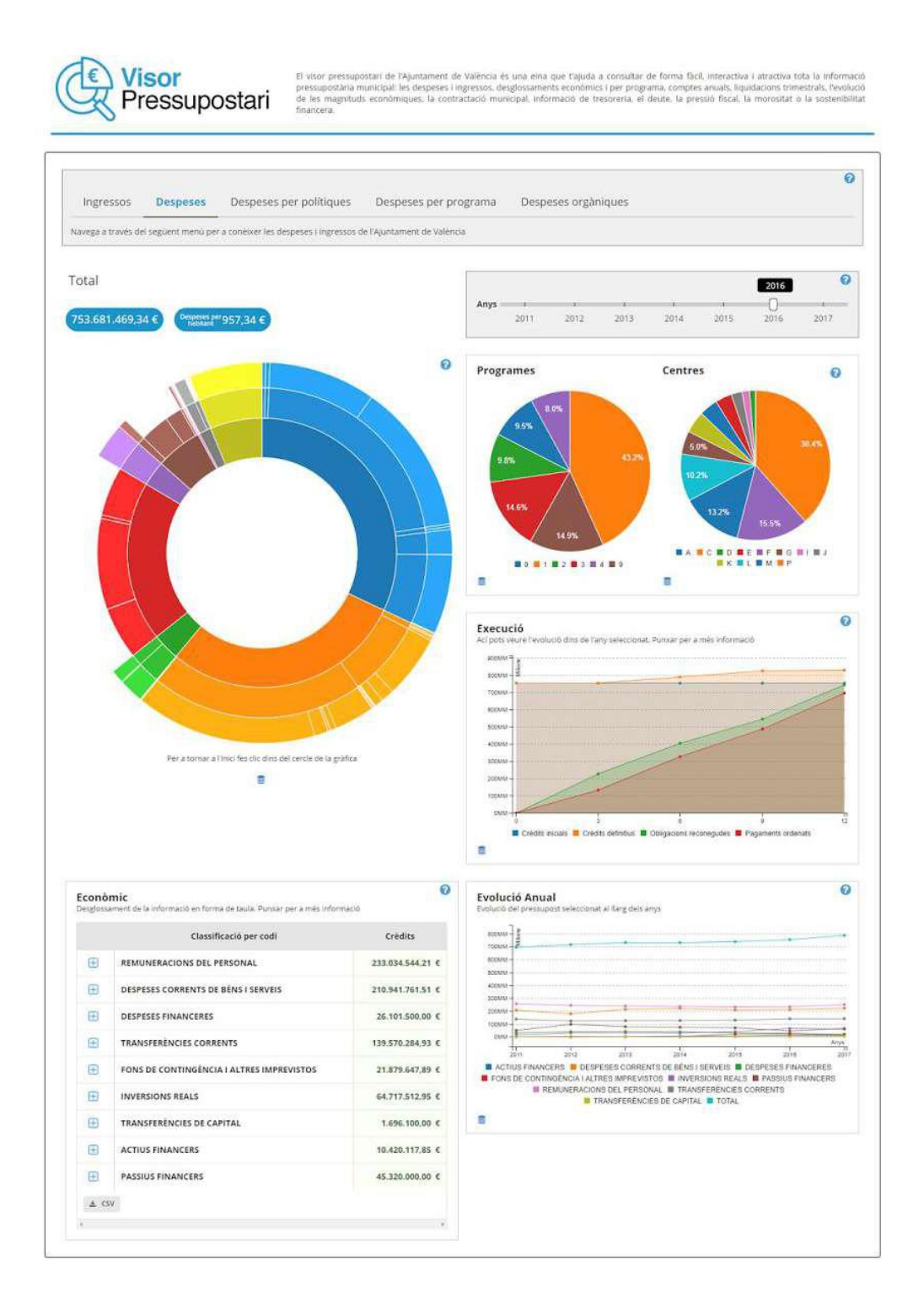

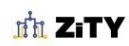

Soluciones digitales para ayuntamientos

Para cada partida seleccionada en el mapa solar se despliegan los datos de ejecución presupuestaria trimestral y de evolución anual de la misma. Acompañado opcionalmente con un desglose de partidas individuales cuando se facilitan los datos con información de la cuenta con dígitos suficientes.

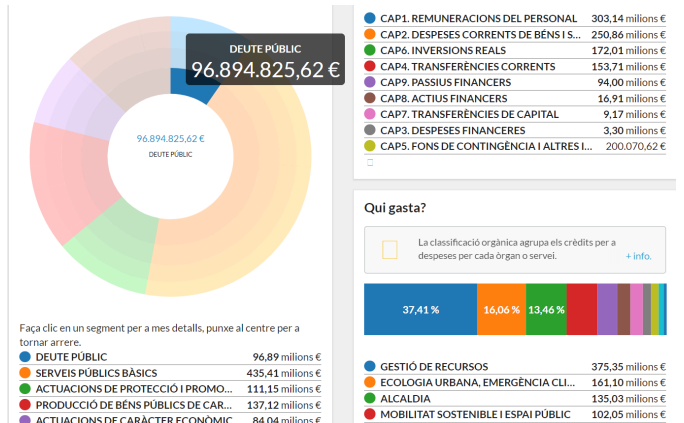

Este modo de visualización utiliza exclusivamente la consulta a la base de datos que introduciremos en los siguientes capítulos.

Revisaremos ahora el detalle de cada elemento del **Analizador de Presupuestos**.

<span id="page-6-0"></span>**Selector del presupuesto y periodo** 

Permite elegir el presupuesto a analizar por el año, indicando la magnitud económica, ingresos o gastos. Estos últimos organizados por códigos económicos, de programa u orgánicos. Por defecto se muestran los gastos por programa

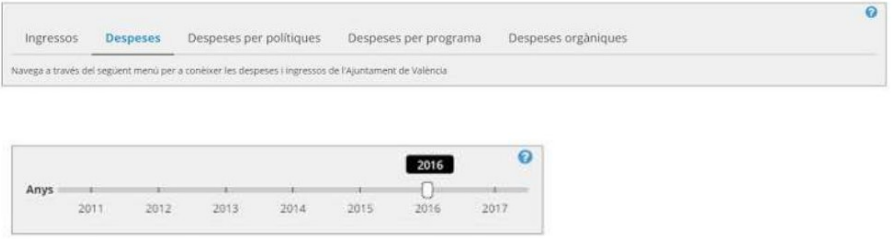

<span id="page-6-1"></span>**Datos destacados del presupuesto** 

Muestra cifras destacadas de presupuesto, y se calculan en función de la información que se visualiza en cada momento. Son configurables.

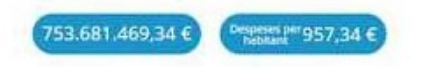

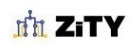

Soluciones digitales para ayuntamientos

<span id="page-7-0"></span>**Todo el presupuesto a la vista** 

A través de un **mapa solar** se muestra el presupuesto seleccionado desde el que se puede navegar por los diferentes elementos del presupuesto

El gráfico principal representa todos los conceptos del presupuesto a distintos niveles (3 o hasta 6 dígitos) a la vista, se completa con diagramas de sectores con los datos del presupuesto cruzados por los criterios alternativos. En el ejemplo anterior el gráfico principal muestra la información en clasificación económica, que se cruza con datos por **programas** y por **centros** por cada elemento seleccionado del diagrama principal.

Los datos de la tabla pueden descargarse siempre en **JSON** o en **CSV**.

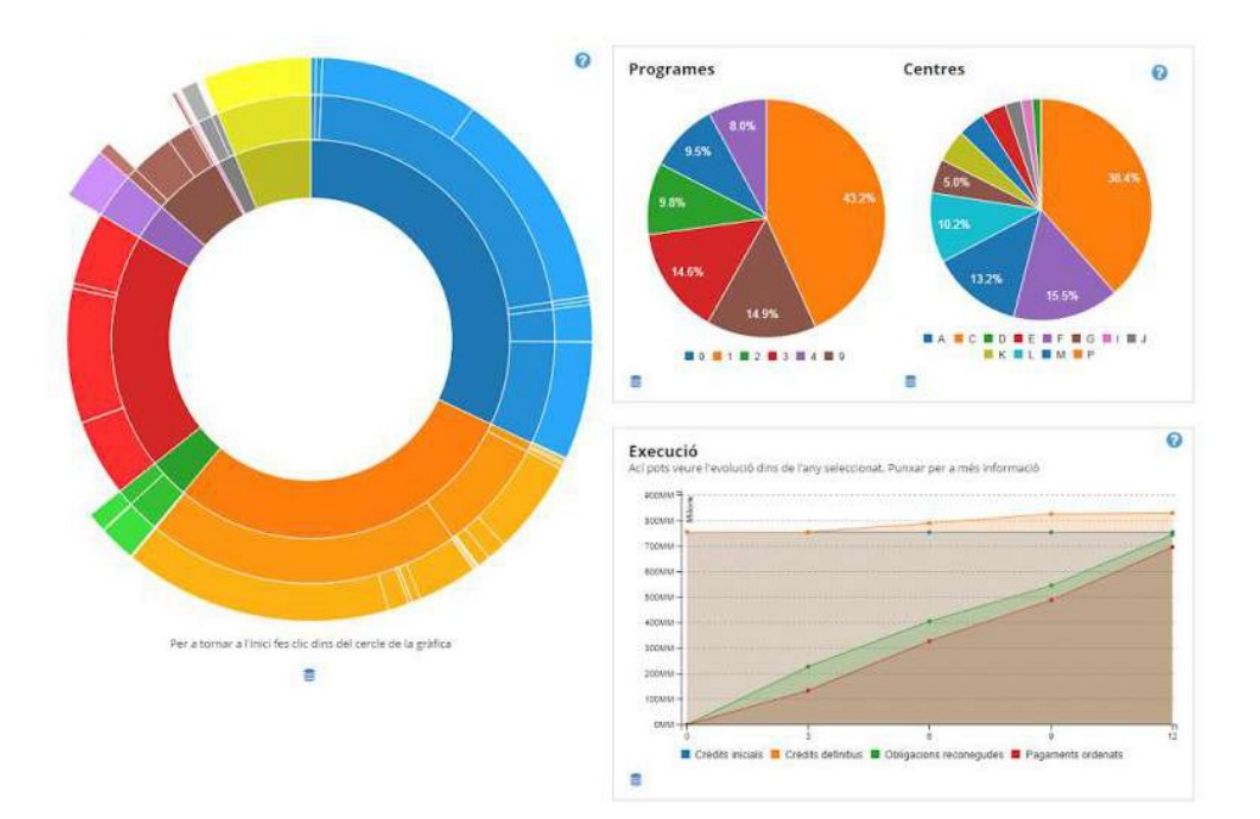

# <span id="page-8-0"></span>**Ejecución**

Una gráfica de líneas muestra la ejecución del presupuesto de la cuenta que ha sido seleccionada, incluyendo todos los periodos que estén disponibles en la base de datos. La gráfica muestra los créditos iniciales, las modificaciones de crédito, las autorizaciones, compromisos y obligaciones reconocidos y los pagos ordenados y su evolución en cada liquidación trimestral del presupuesto.

La información puede presentarse trimestralmente o mensualmente. Puede verse esta gráfica en la imagen anterior.

# <span id="page-8-1"></span>**Evolución**

Muestra la evolución año a año de la cuenta indicada, y de todas sus componentes.

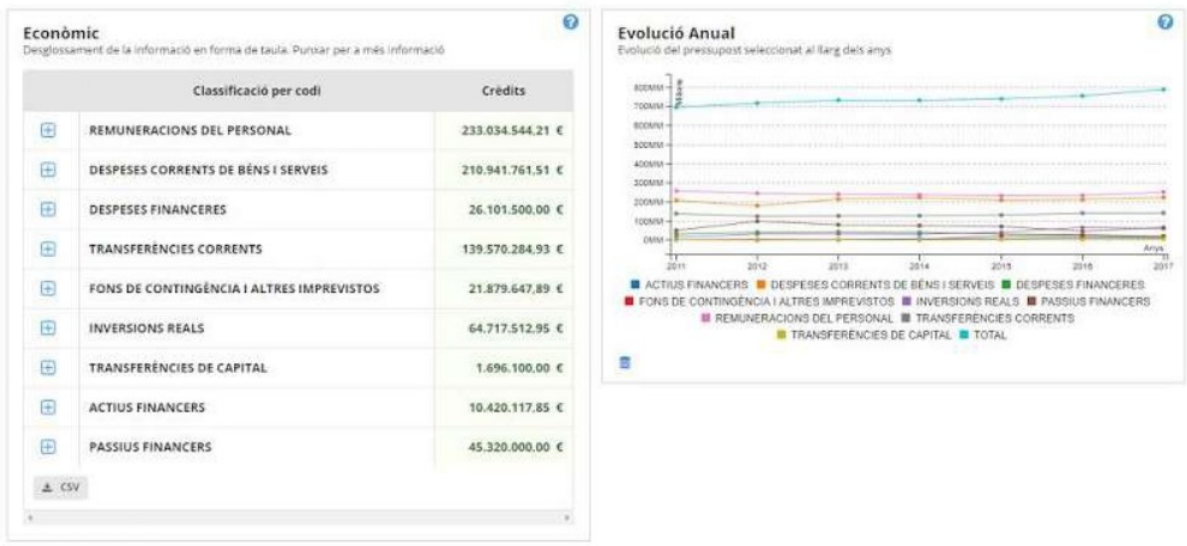

# <span id="page-8-2"></span>**Detalle de partidas**

Se incluye finalmente un detalle de partidas correspondiente a las cuenta seleccionada, con la información numérica completa en una tabla desplegable que podemos observar en la imagen anterior.

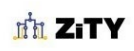

Soluciones digitales para ayuntamientos

# <span id="page-9-0"></span>**GENERADOR DE INFORMES**

<span id="page-9-1"></span>**Elementos Gráficos** 

Se incluyen los siguientes elementos gráficos:

- Mapa proporcional navegable.
- Diagrama de flujo de ingresos y gastos.
- Mapa solar proporcional navegable.
- Diagrama de sectores circulares.
- Gráficos lineales.
- Gráficos de áreas.
- Gráficos de barras.
- Diagrama de burbujas.
- Visor de dato único odómetro.
- Visor de dato único reloj.
- Visor de dato único ecualizador.
- Datos sobre mapas.
- Multi-gráficos con animación.

<span id="page-9-2"></span>**Elementos tabulares** 

- Tablas desplegables.
- Tablas con búsqueda, filtros y paginación.
- Tablas por agrupación.
- Tablas de documentación.

<span id="page-9-3"></span>**Otros elementos** 

- Organización de gráficos por pestañas
- Creación de menús.
- Gráficos de selección de parámetro.
- Selector de idioma.
- Selector de periodos.

A continuación mostramos unas pantallas que incluyen estos elementos.

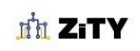

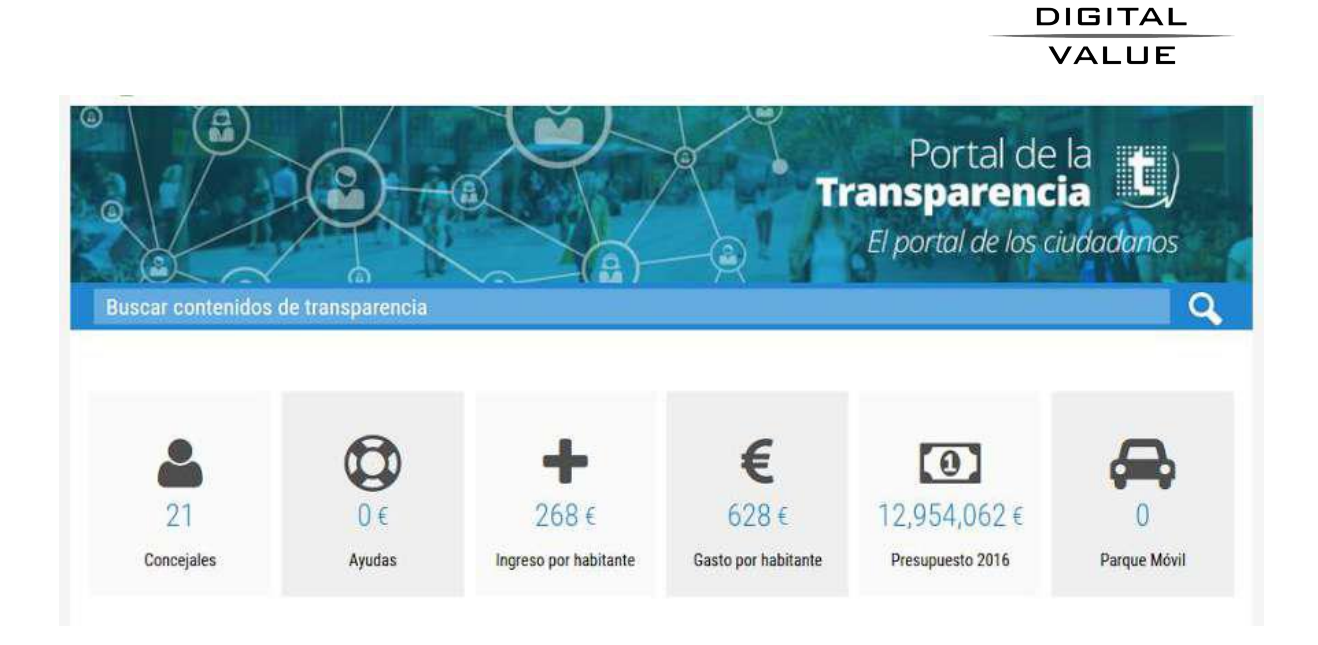

La primera figura muestra el sistema de navegación que permite disponer de toda la información a la vista, es un sistema de clasificación documental muy versátil que puede ser configurado por el cliente.

Los **visores de dato único** permiten destacar cifras concretas como ingresos o gastos por habitante, o el importe total del presupuesto.

Nuestros sistemas de presentación de la información facilitan la comprensión de los **datos económicos**: un diagrama de gastos e ingresos, un sistema de representación por reparto de superficie navegable, y un gráfico por sectores. Todos ellos con cuadros flotantes para detallar cada elemento.

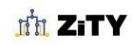

En esta imágen se observa además la posibilidad de incorporar menús que permiten organizar la información que puede devenir con el tiempo más extensa.

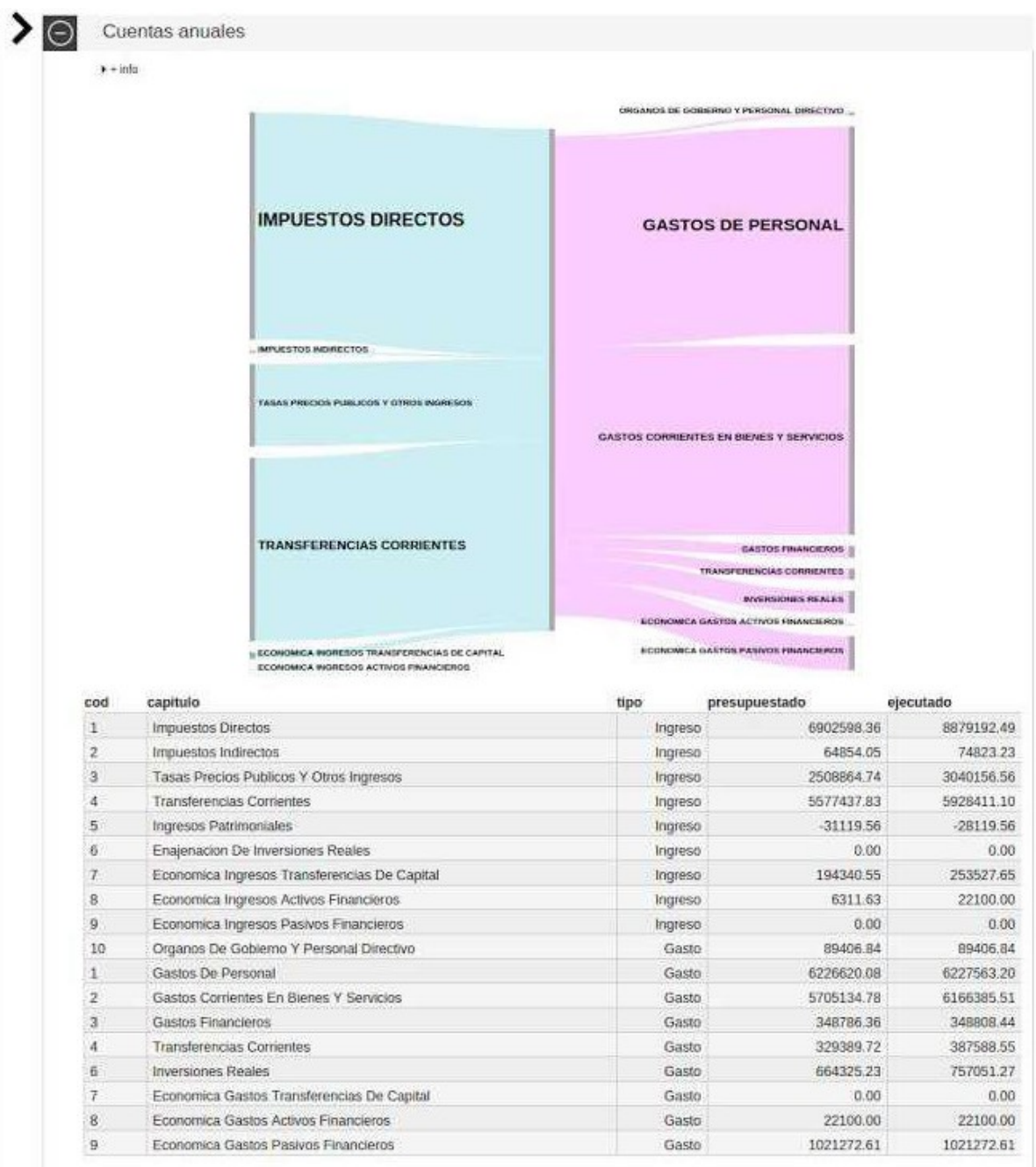

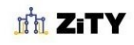

La siguiente imagen muestra la organización de gráficas por pestañas y distintas soluciones para la selección de periodo. En la primera se muestra un selector de periodo mediante un control por desplazamiento y con representación gráfica.

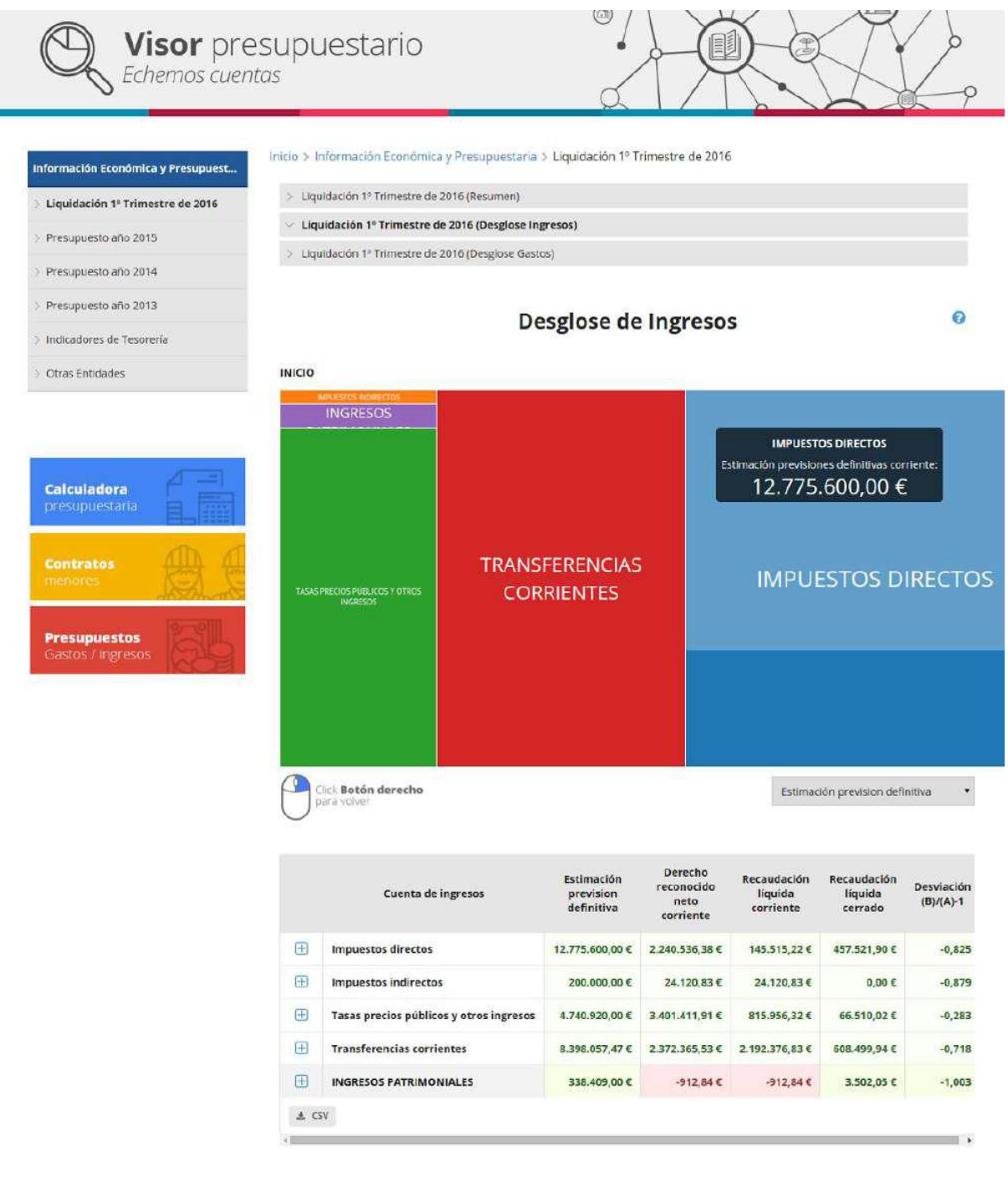

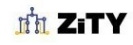

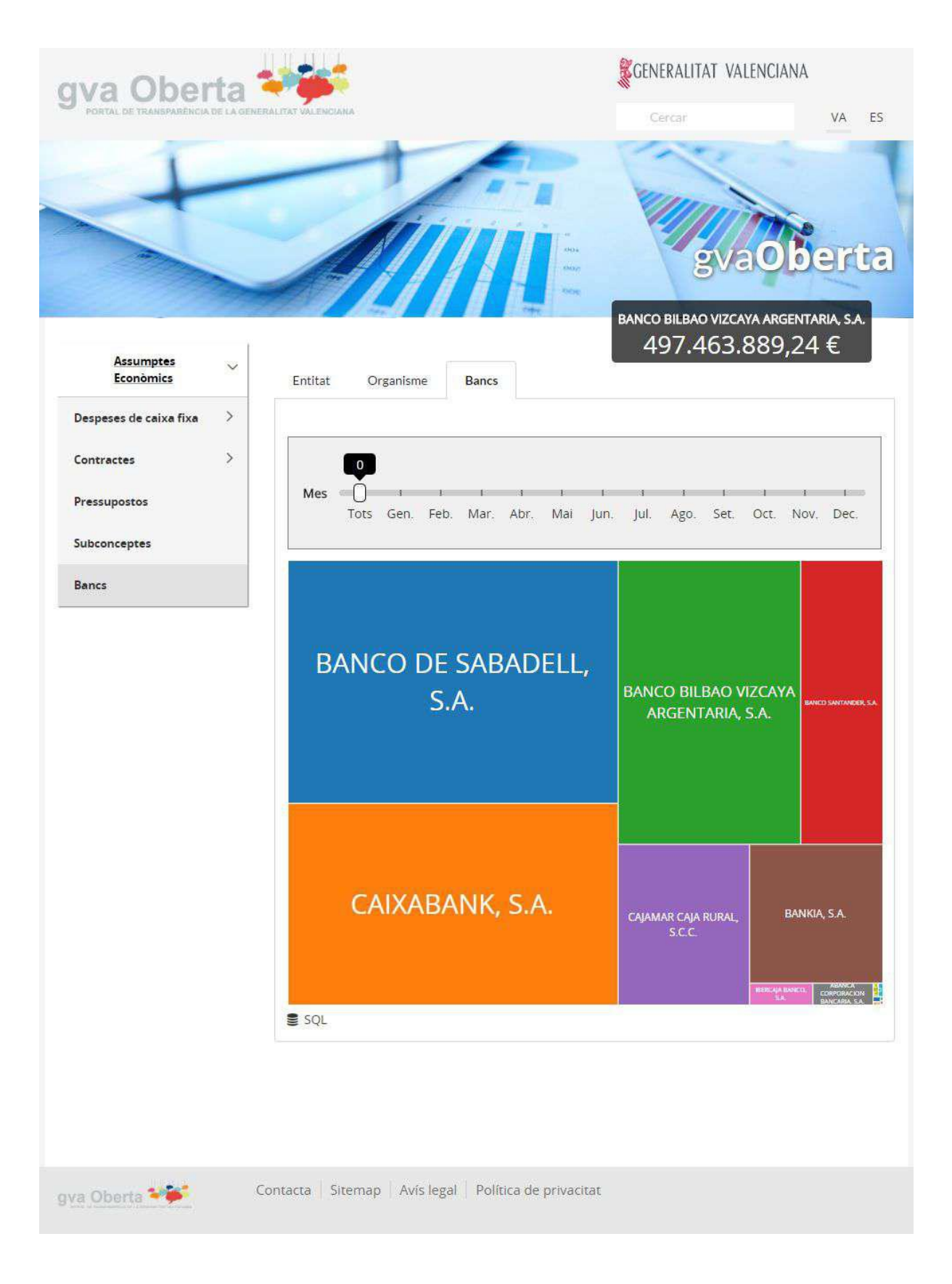

**In ZITY** 

Soluciones digitales para ayuntamientos

Un detalle de otra solapa de información con selector de periodo diferente, y representación de datos por barras. Se produce una animación en el cambio de mes.

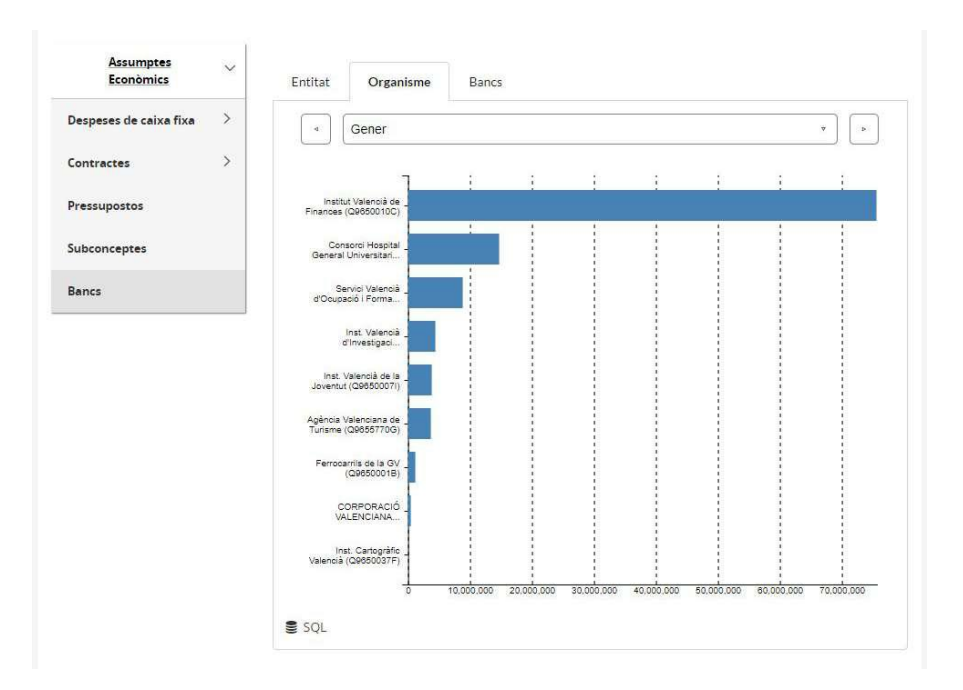

En esta imágen, detalle de contratos con agrupación por adjudicatario y centro de gastos, cálculo del conteo de contratos y del importe total adjudicado y ocultación de detalles.

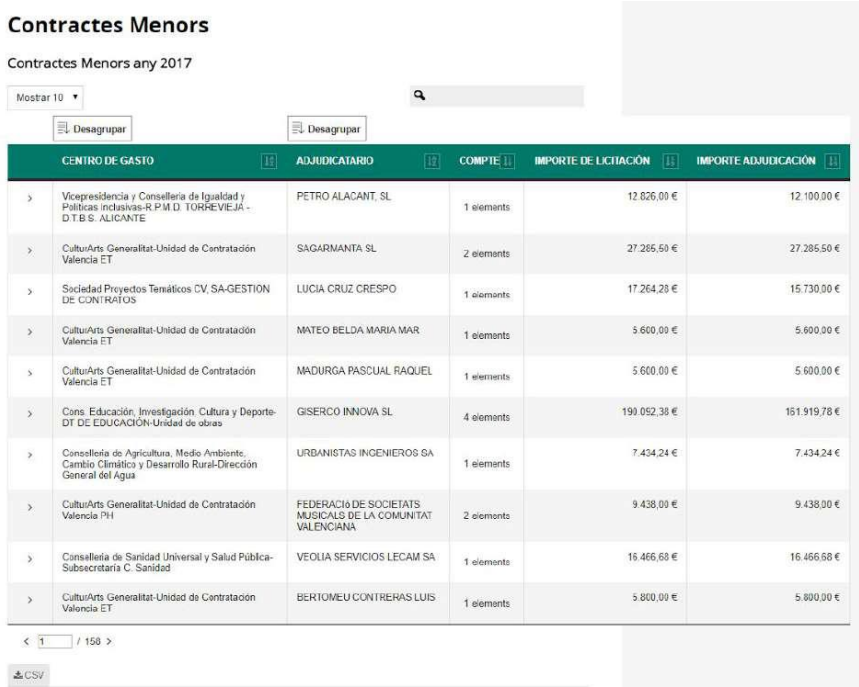

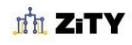

Soluciones digitales para ayuntamientos

La siguiente imagen muestra como en la tabla anterior se ha desplegado del detalle una contratación.

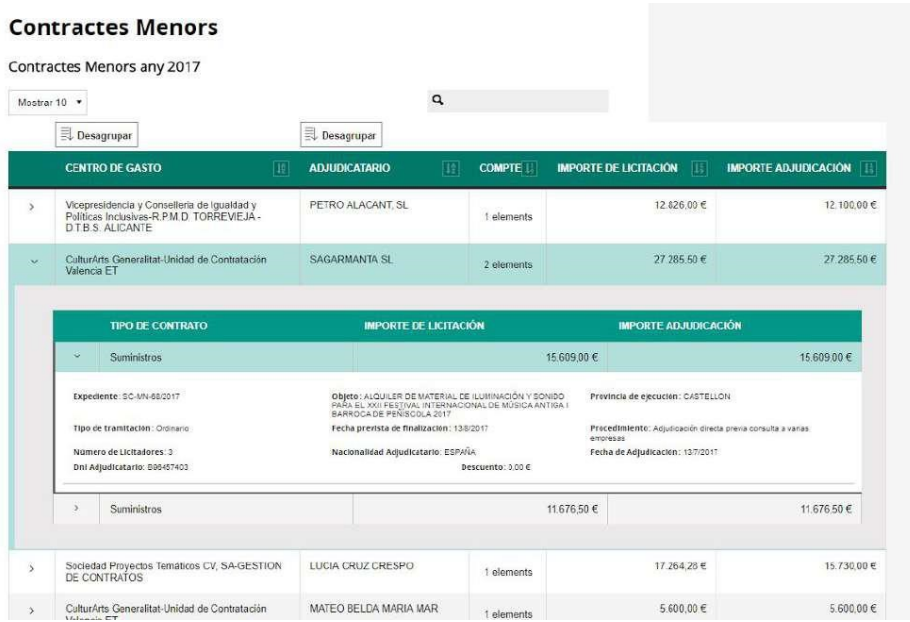

Esta imagen muestra estadísticas de contratación por procedimiento.

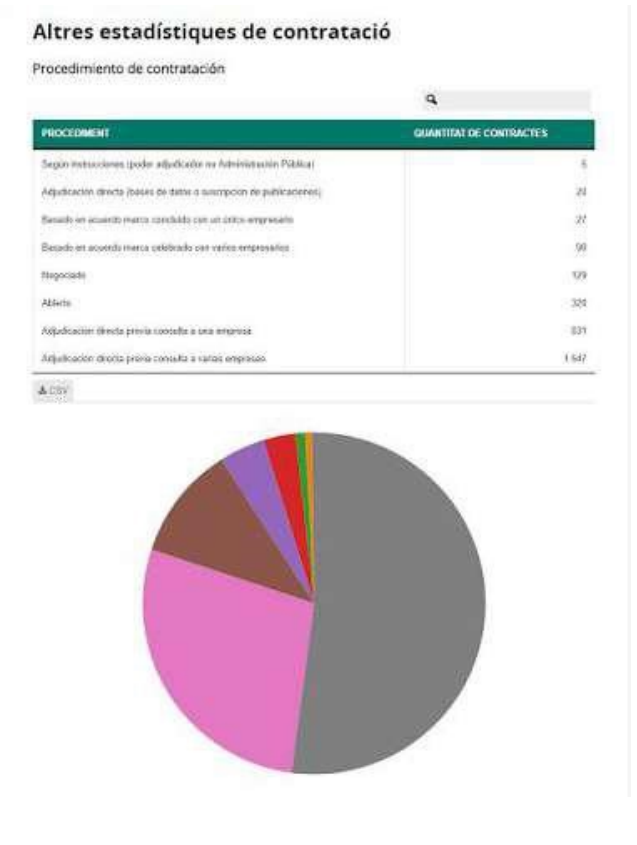

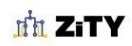

Soluciones digitales para ayuntamientos

**Elaboraciones gráficas sobre datos de tablas**. La herramienta permite construir todo tipo de informes sobre datos económicos como los de tesorería. Los datos que antes únicamente eran descargables ahora son navegables.

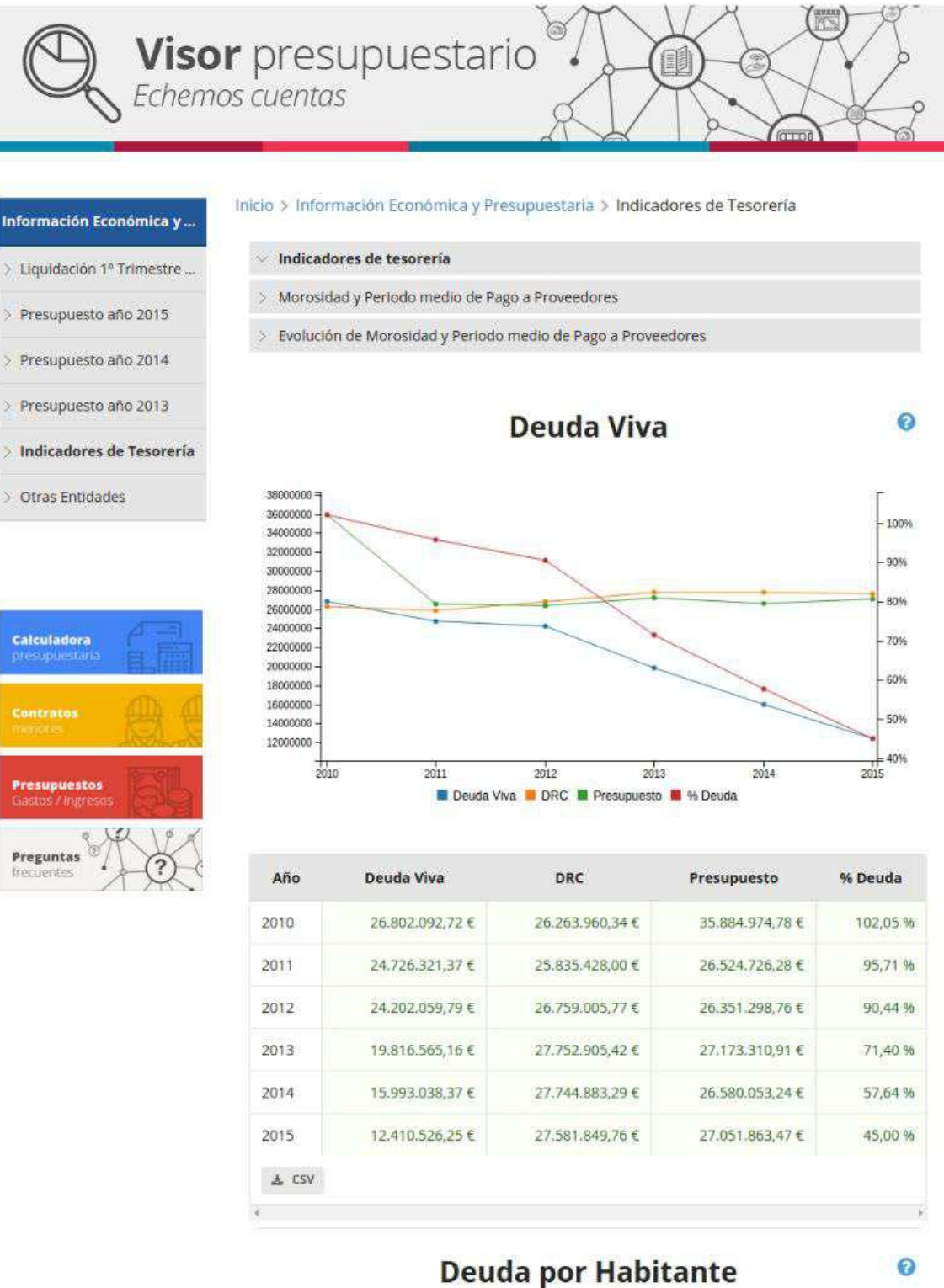

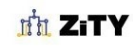

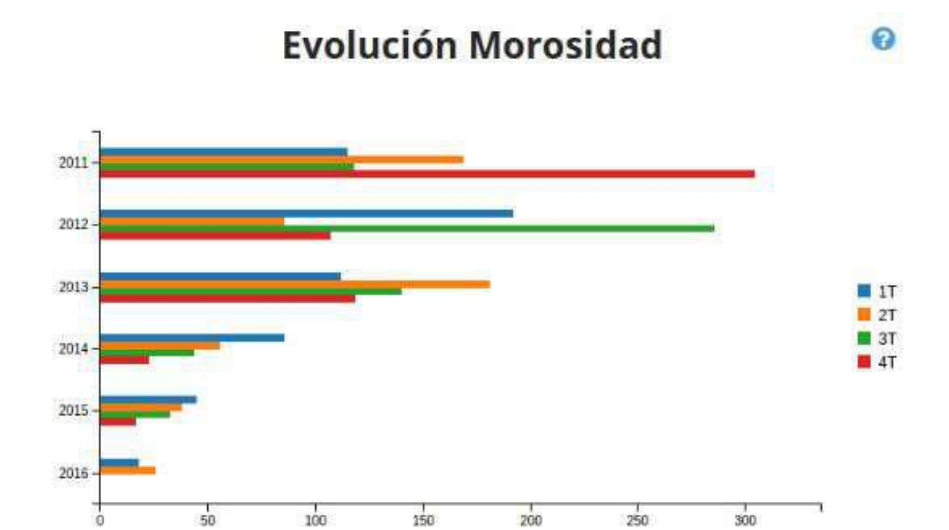

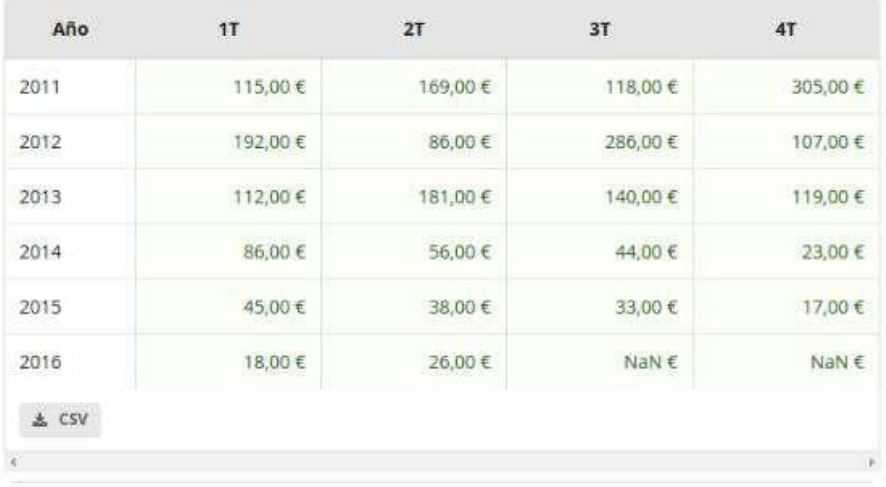

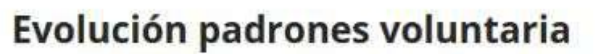

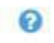

 $2008 -$ 2009 2010 **III** IVTM 2011 **TASAS BI** IBIU 2012 **BIR** 圖 IAE 2013- $2014$  $2015 \frac{1}{20}$  $\frac{1}{30}$  $\frac{1}{40}$  $\frac{1}{50}$  $\frac{1}{60}$  $100$  $\frac{1}{10}$  $\frac{1}{10}$  $\frac{1}{80}$  $\frac{1}{90}$ ò

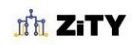

Soluciones digitales para ayuntamientos

### <span id="page-18-0"></span>**Evolución de los datos**

Uno de los aspectos más representativos de la información económica es la evolución del dato en el tiempo, evolución anual del gasto por habitante, de la deuda total, del importe neto de inversión, etc.

El Visor Presupuestario facilita la prestación de esta información generando automáticamente gráficas de evolución (siempre que se incluyan para un mismo dato económico los valores de distintos ejercicios) como se explica más adelante en la selección de información tabular.

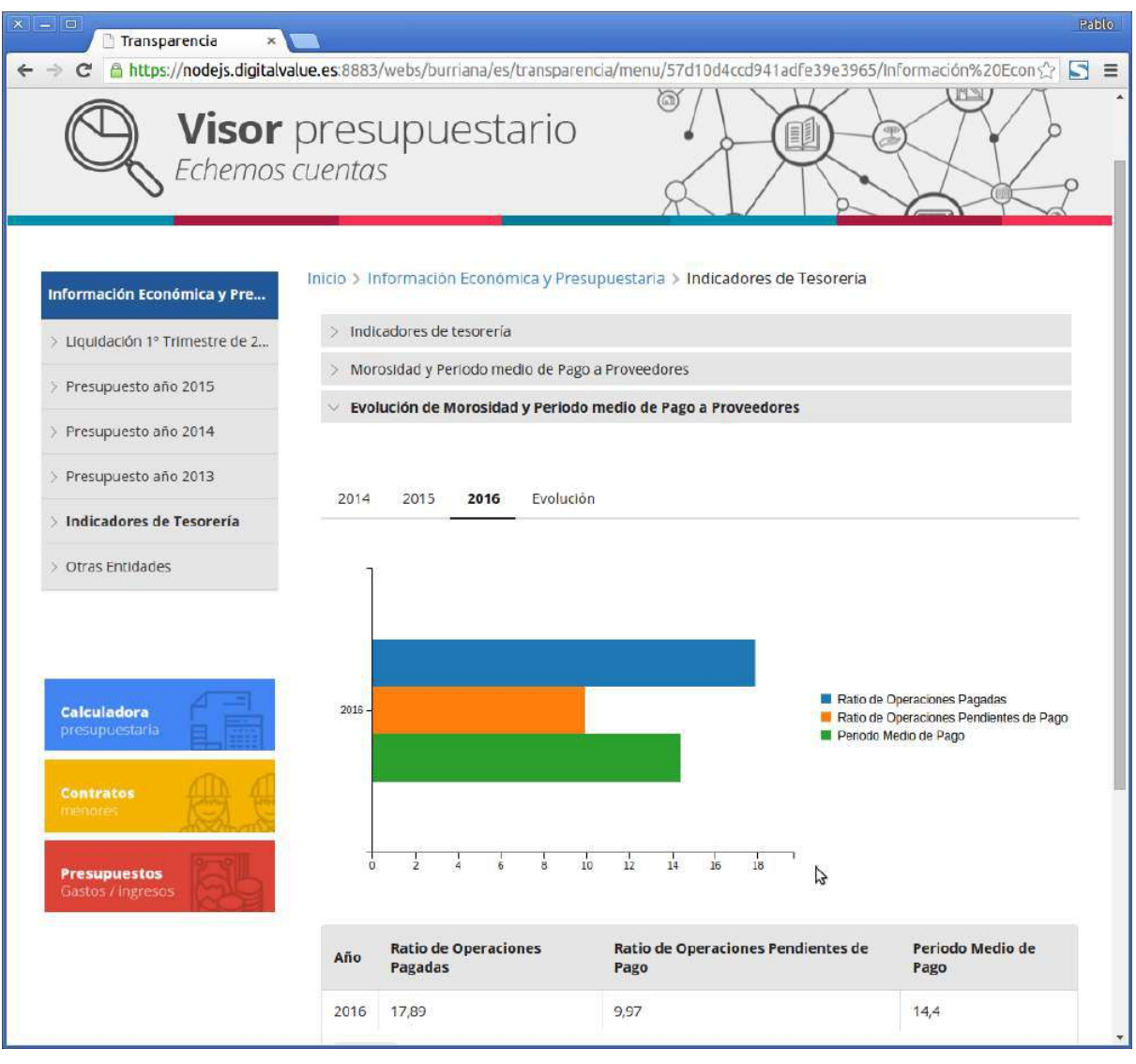

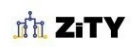

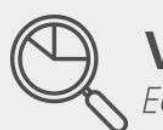

Visor presupuestario

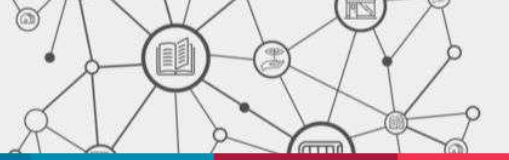

#### Inicio > Información Económica y Presupuestaria > Indicadores de Tesorería

 $\geq$  Indicadores de tesorería > Liquidación 1º Trimestre d...

 $2011$ 

 $2015$ 

Morosidad y Período medio de Pago a Proveedores  $\overline{\mathbf{y}}$ 

 $2015$ 

- Evolución de Morosidad y Periodo medio de Pago a Proveedores
- > Presupuesto año 2014 > Presupuesto año 2013

> Presupuesto año 2015

Información Económica y P...

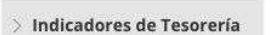

 $\geq$  Otras Entidades

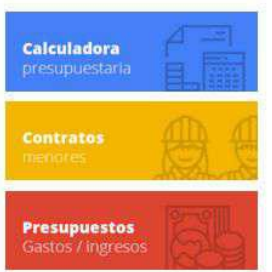

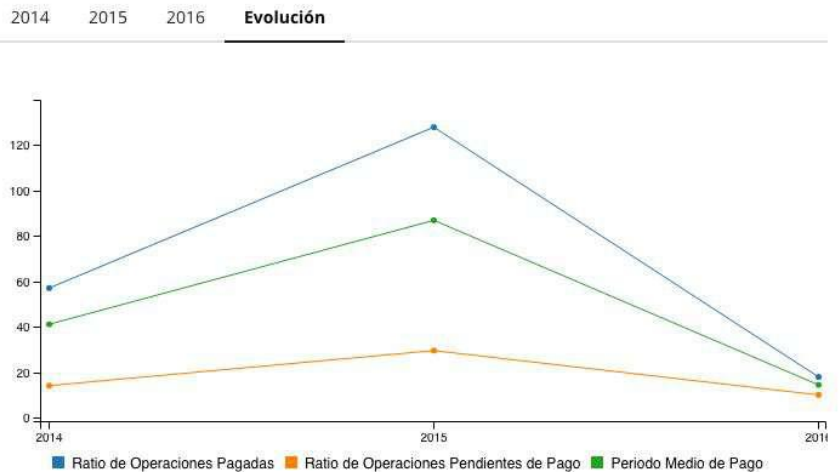

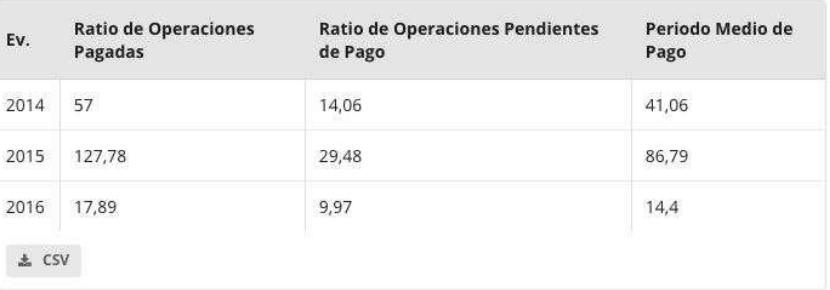

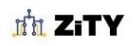

Esta imagen muestra una **tabla desplegable.** Al pulsar sobre cada elemento se despliegan los siguientes niveles correspondientes a esa sección de datos.

En sector derecho de la tabla se puede situar, opcionalmentente, una gráfica con barras proporcionales por cada una de las áreas y niveles subsiguientes.

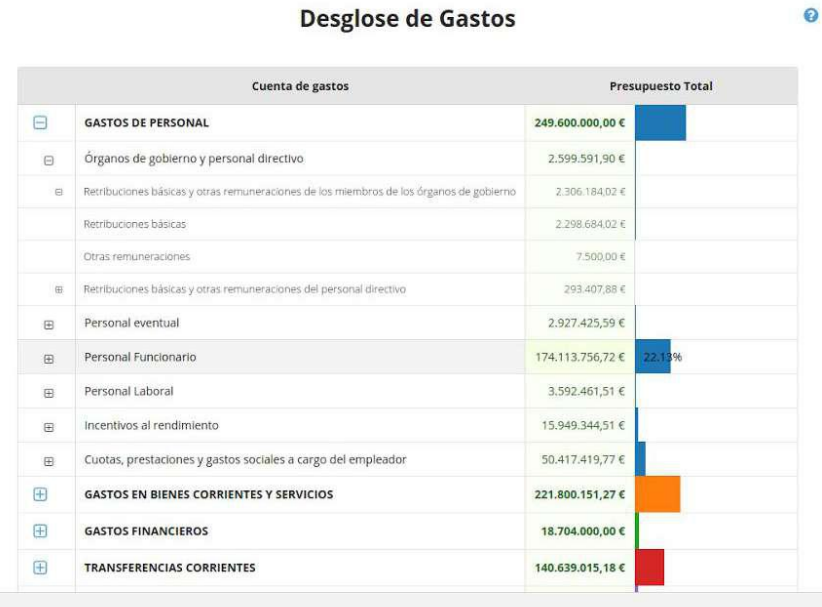

Los **gráficos** de proporciones **circulares**, brindan información de proporciones de datos económicos y financieros de acuerdo al tamaño de figuras circulares coloreadas. El tamaño representa la proporción respecto al total de datos en estudio. Al desplazar el ratón por cada uno de los círculos, los mismos se iluminan y despliegan la información detallada por el área correspondiente.

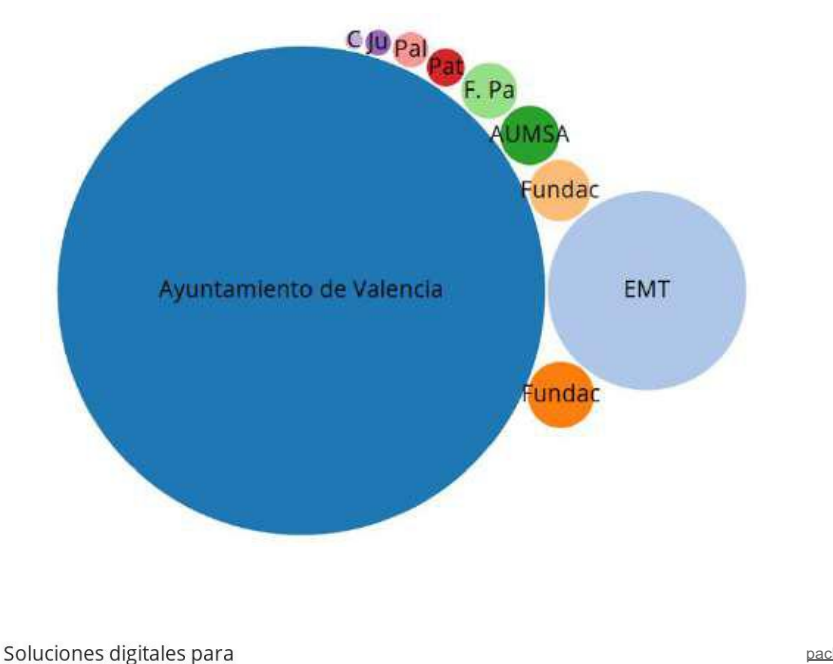

ayuntamientos

## <span id="page-21-0"></span>**Datos Georeferenciados**

Muchas magnitudes económicas o de relevancia económica tienen una traslación geográfica inmediata: gastos, recaudación, demografía, o datos censales por barrios o distritos son algunos ejemplos.

El módulo de presentación de datos georeferenciados permite mostrar esta informacion dentro de un mapa de la ciudad, y representar la información económica mediante mapas de temperatura de color, o mapa de calor.

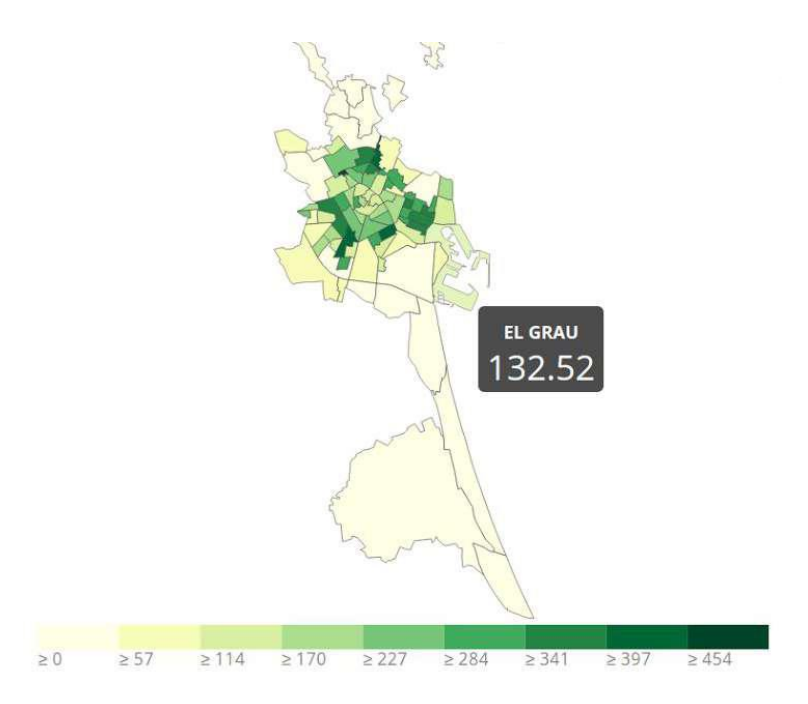

En este mapa, a través de una clasificación por intensidad de colores se representa la densidad de población (nº de habitantes por km²) por cada uno de los barrios de la población. Al acercar el ratón por cada uno de ellos se despliega automáticamente la información detallada. Además. el usuario puede acercarse, alejarse y desplazarse por todo el mapa como desee.

Para poder disponer de esta información es necesario que se facilite información geográfica necesaria para dibujar el mapa e identificar cada barrio o distrito.

Una vez creado el mapa puede representarse cualquier magnitud a través de una tabla de datos, como las que utilizamos para los distintos tipos de gráfica, pero que esta vez utiliza un código de barrio o distrito normalizado. Los datos de padrón son un ejemplo de información geográfica fácilmente presentable de forma muy amena a través de visor.

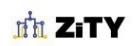

Soluciones digitales para ayuntamientos

# <span id="page-22-0"></span>**VISIÓN EN EL MÓVIL**

La correcta visión en los dispositivos móviles es hoy en día un requisito indispensable en cualquier desarrollo web. Nuestro visor presupuestario sigue reglas del **responsive design o diseño adaptativo** y se ajusta a los diferentes dispositivos, tanto smartphones como tablets.

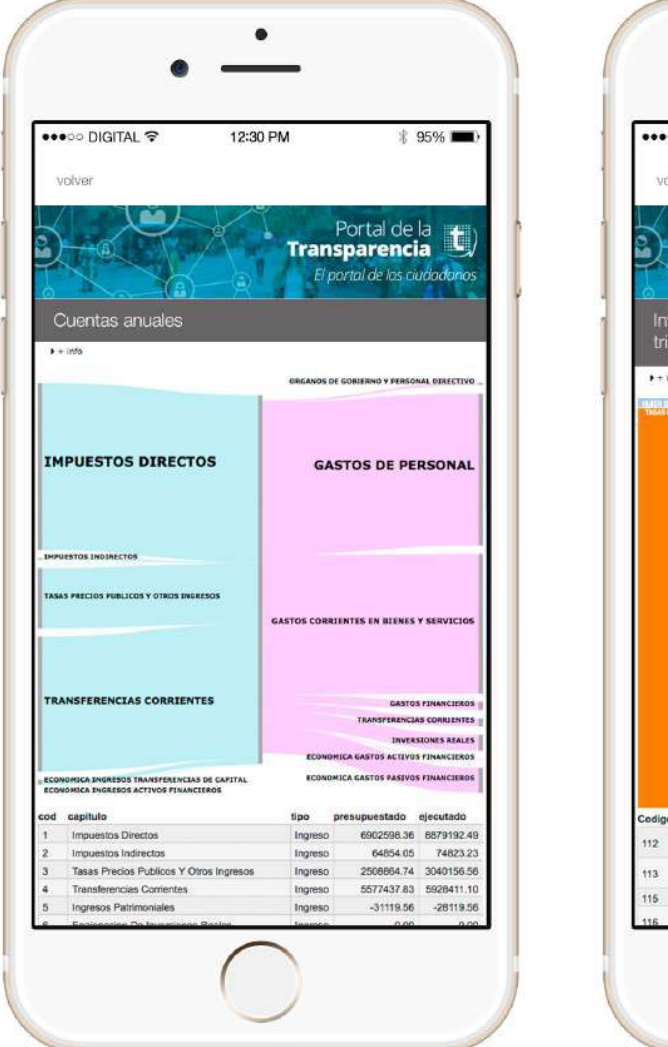

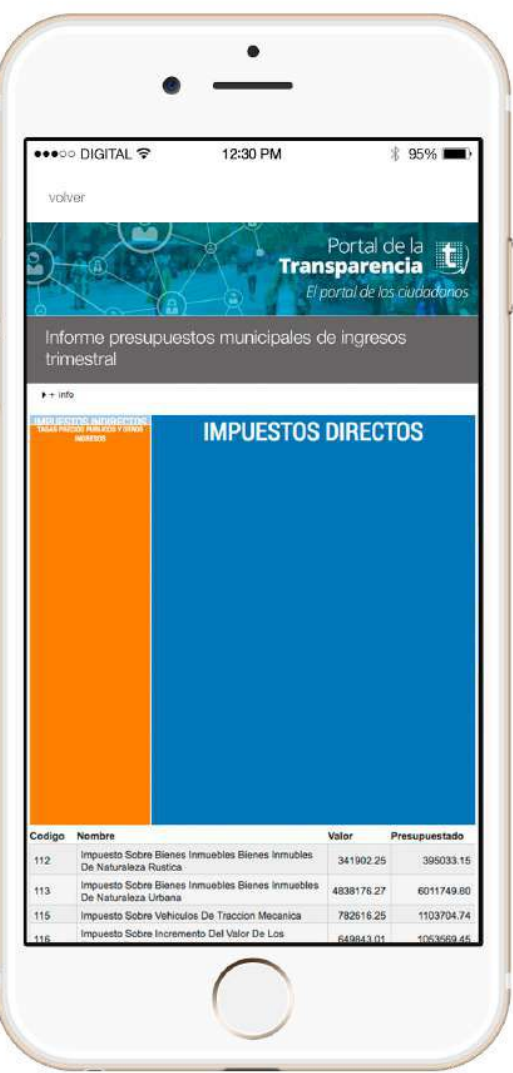

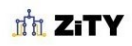

Soluciones digitales para ayuntamientos

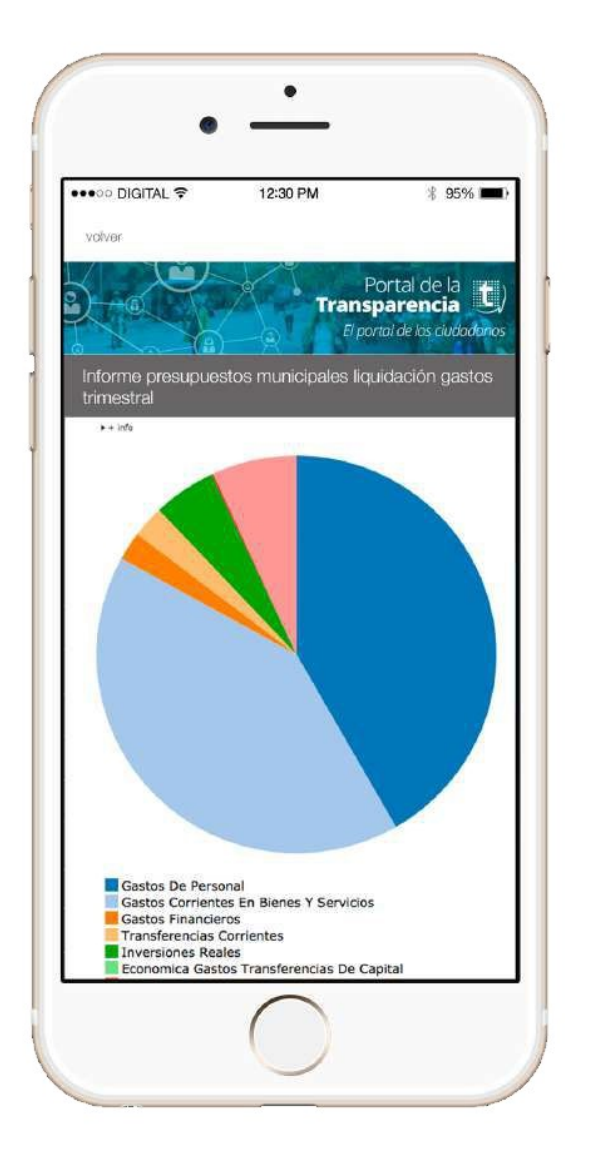

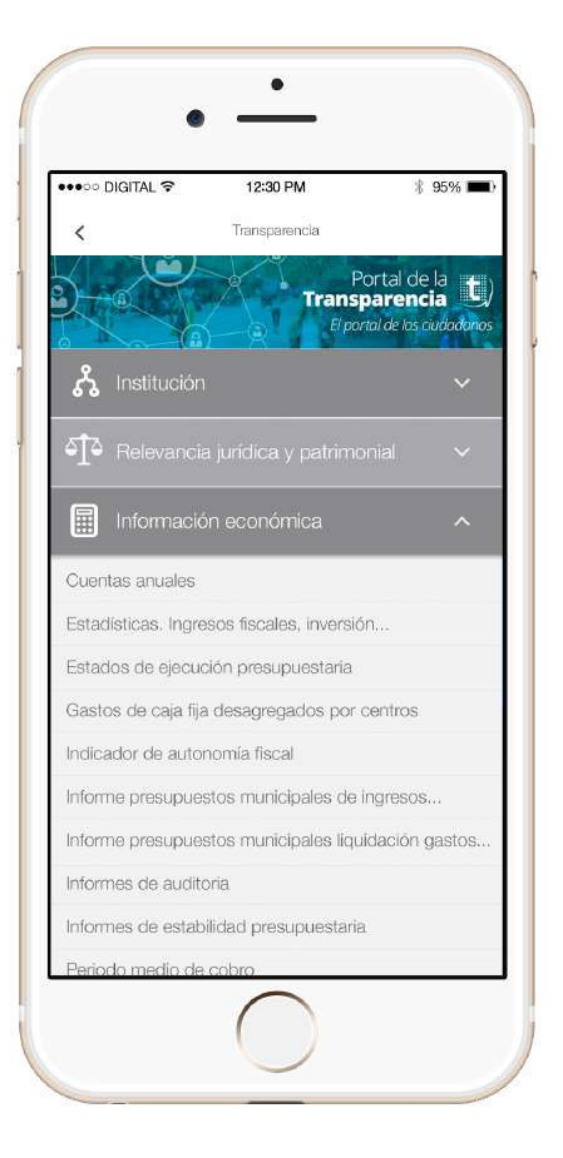

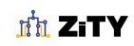

Soluciones digitales para ayuntamientos

# <span id="page-24-0"></span>**CALCULADORA PRESUPUESTARIA**

Se incluye también una calculadora presupuestaria que calcula los impuestos a pagar por el ciudadano: IBI, para una o varias viviendas y locales comerciales, rústica, impuesto de circulación (incluyendo varios vehículos), ciclomotores y vehículos comerciales, así como la tasa de vados y otras que se consideren relevantes. Y presenta la distribución del importe entre las diferentes partidas de gasto del presupuesto.

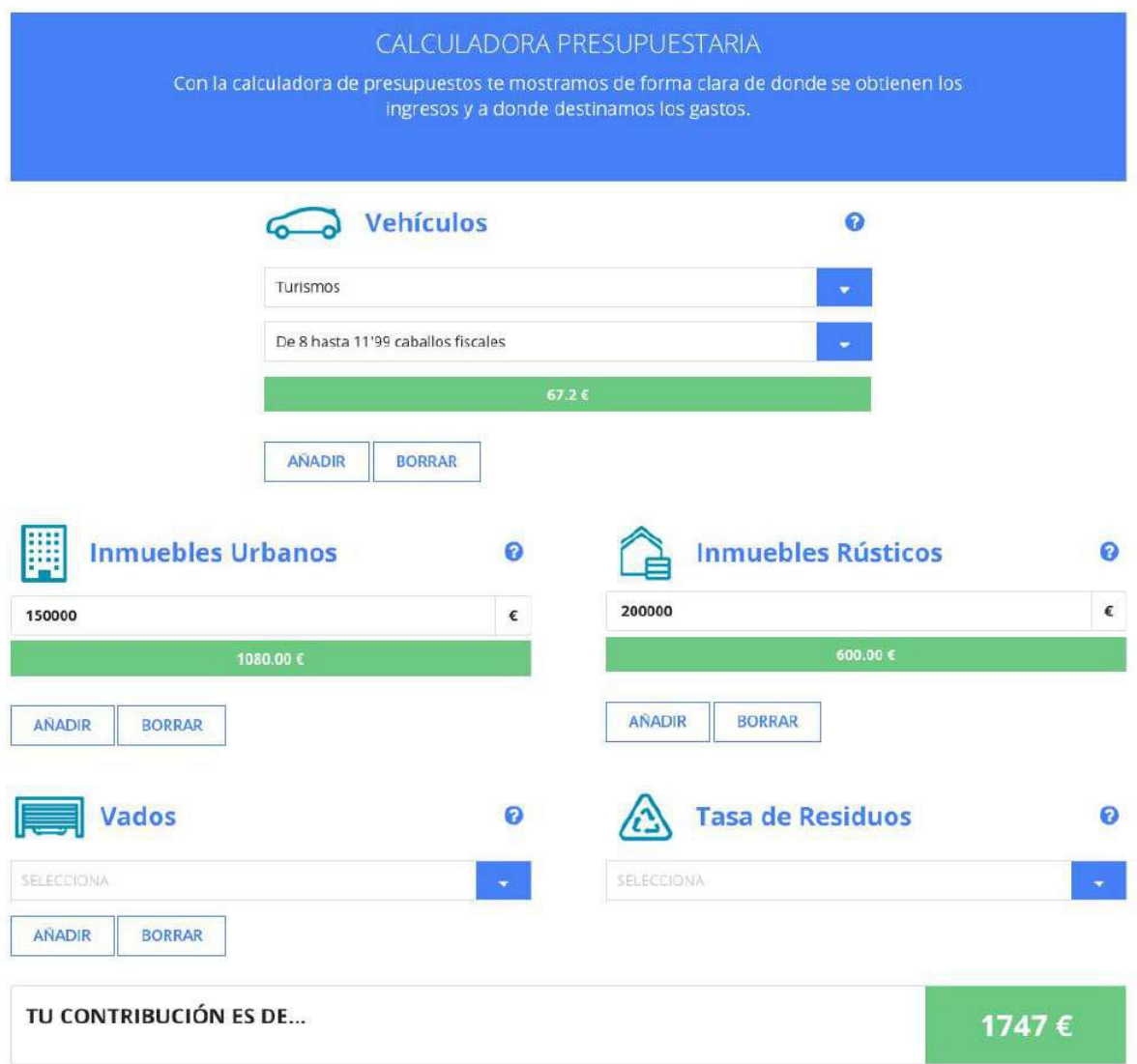

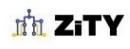

#### PRESUPUESTO DE GASTOS

PRESUPUESTOS DE GASTOS POR PROGRAMA

PRESUPUESTOS DE GASTOS ECONÓMICOS

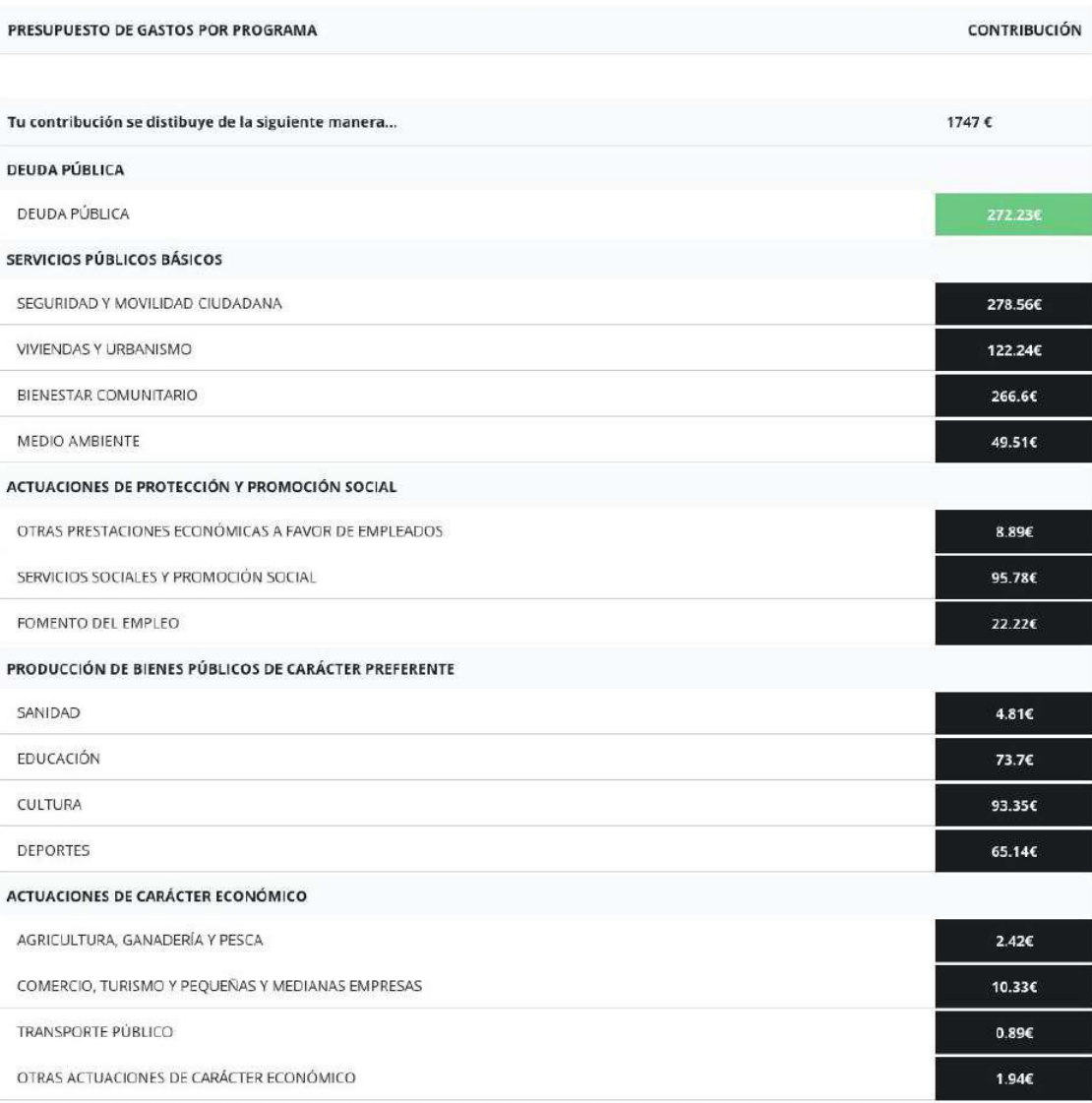

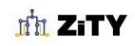

# **DIGITAL**

### VALUE

# <span id="page-26-0"></span>**AYUDA PARA LA INTERPRETACIÓN DE LA INFORMACIÓN**

Se incluyen elementos de ayuda para la mejor comprensión de los conceptos económicos municipales por parte del ciudadano.

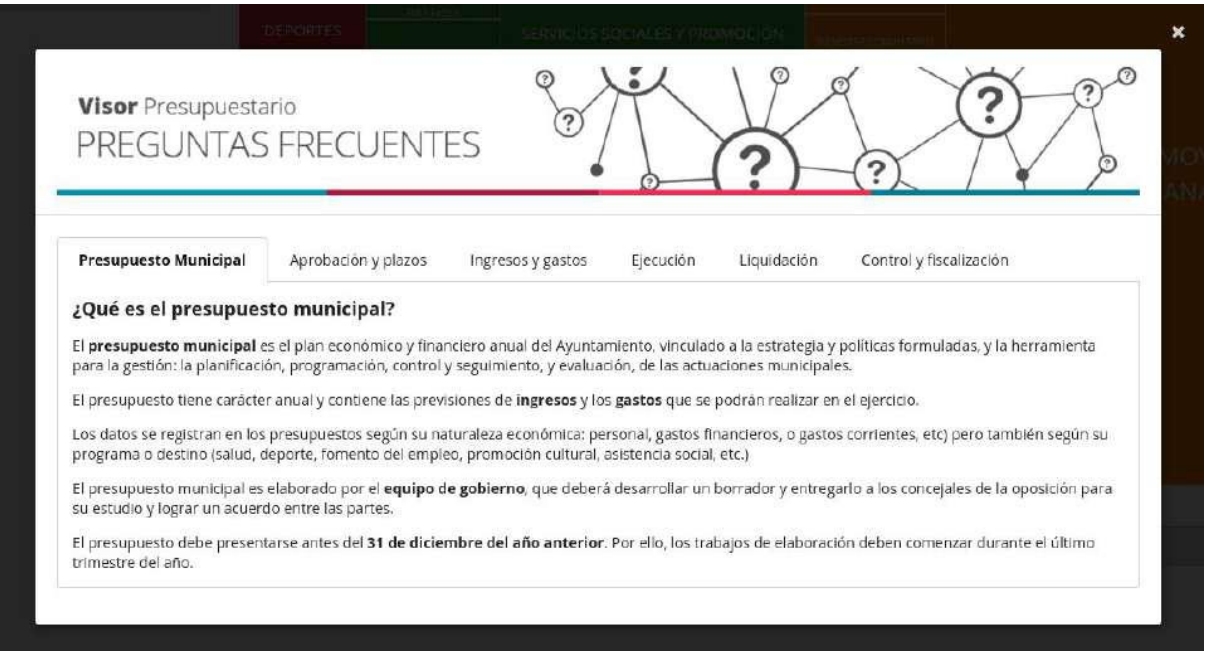

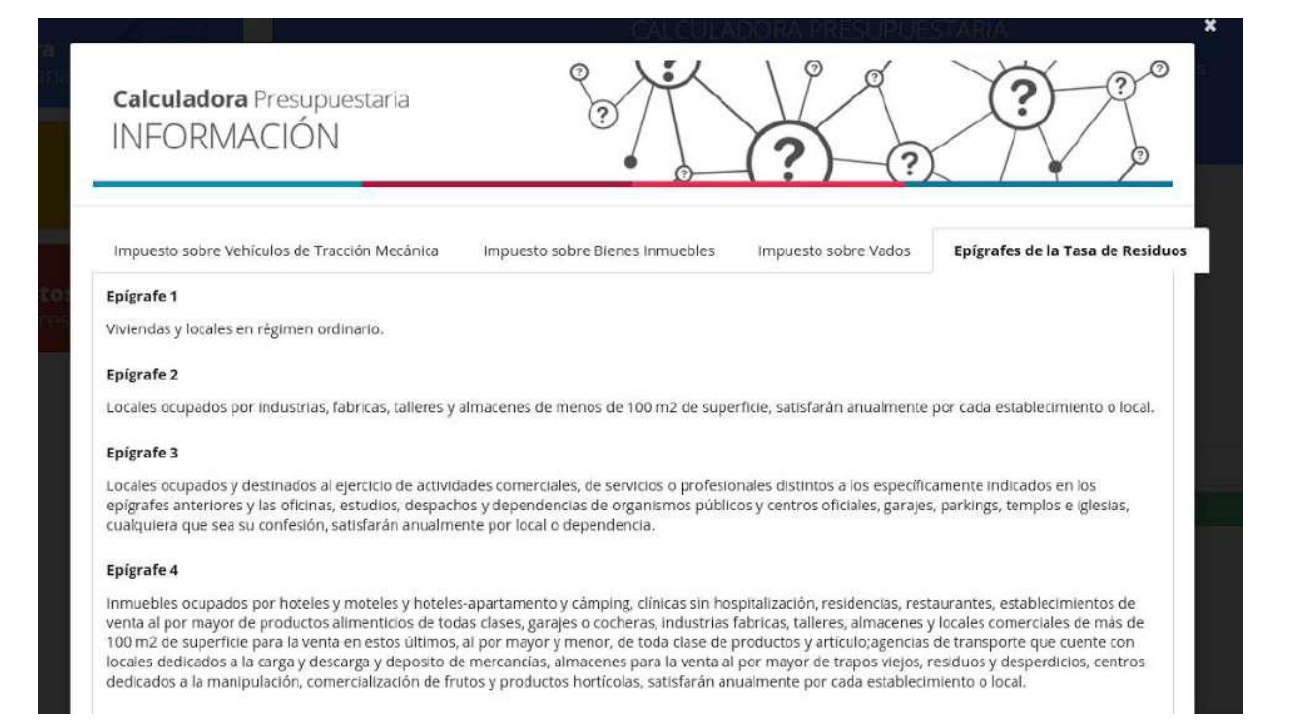

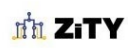

Soluciones digitales para ayuntamientos

# <span id="page-27-0"></span>**INTRODUCCIÓN DE DATOS**

El **visor Presupuestario** ofrece dos alternativas para el **almacenamiento** de la información económica:

- Una son las **tablas asociadas a contenidos**, que se utilizan normalmente para la creación de informes y de contenidos informativos del presupuesto o de otros aspectos económicos de la gestión municipal.
- El segundo sistema es el almacenamiento en **base de datos relacional SQL**, que se requiere para el analizador presupuestario, pero que puede utilizarse también para la generación de informes o en cualquier otra funcionalidad del visor.

Los datos se pueden obtener a partir de ficheros **CSV o XBRL**. Se incluye un panel de importación de datos que realiza todas las conversiones y facilita esta carga de datos desde las fuentes de información habituales del Ayuntamiento.

# <span id="page-27-1"></span>**Las tablas de datos y el editor de contenidos.**

El **Visor Presupuestario** incluye un **editor de contenidos**, desde el que se preparan nuevas presentaciones, se eligen los datos y los tipos de gráficas que se quieren utilizar para cada uno de ellos.

El editor permite crear los contenidos, las tablas, los menús, o los documentos y está integrada dentro de la **Plataforma de Gestión de la Información Municipal de Digital Value**.

A continuación se muestra una pantalla de edición de contenidos que incluye una tabla de datos presupuestarios

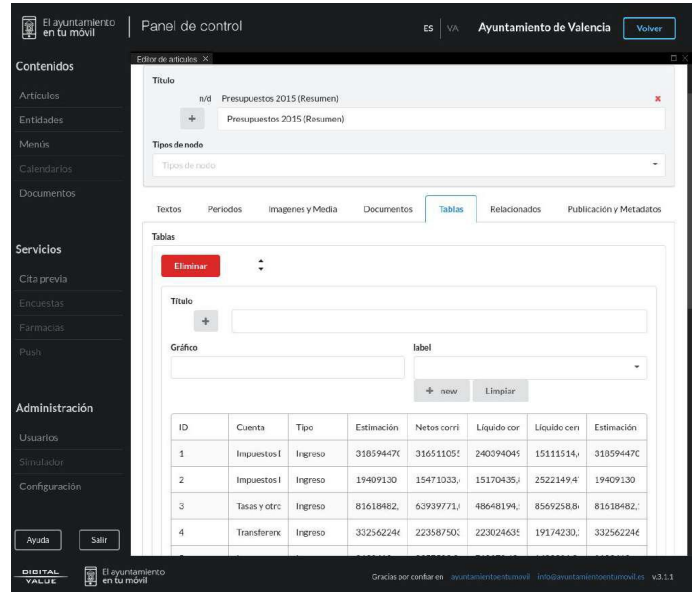

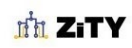

Soluciones digitales para ayuntamientos

Las **tablas** recogen los datos que se muestran en el visor. Se pueden incorporar directamente al contenido (como hemos visto en la pantalla anterior) o, a través de una consulta SQL a la base de datos de consolidación de datos presupuestarios.

La siguiente pantalla muestra cómo se configura el contenido a través de una instrucción SQL.

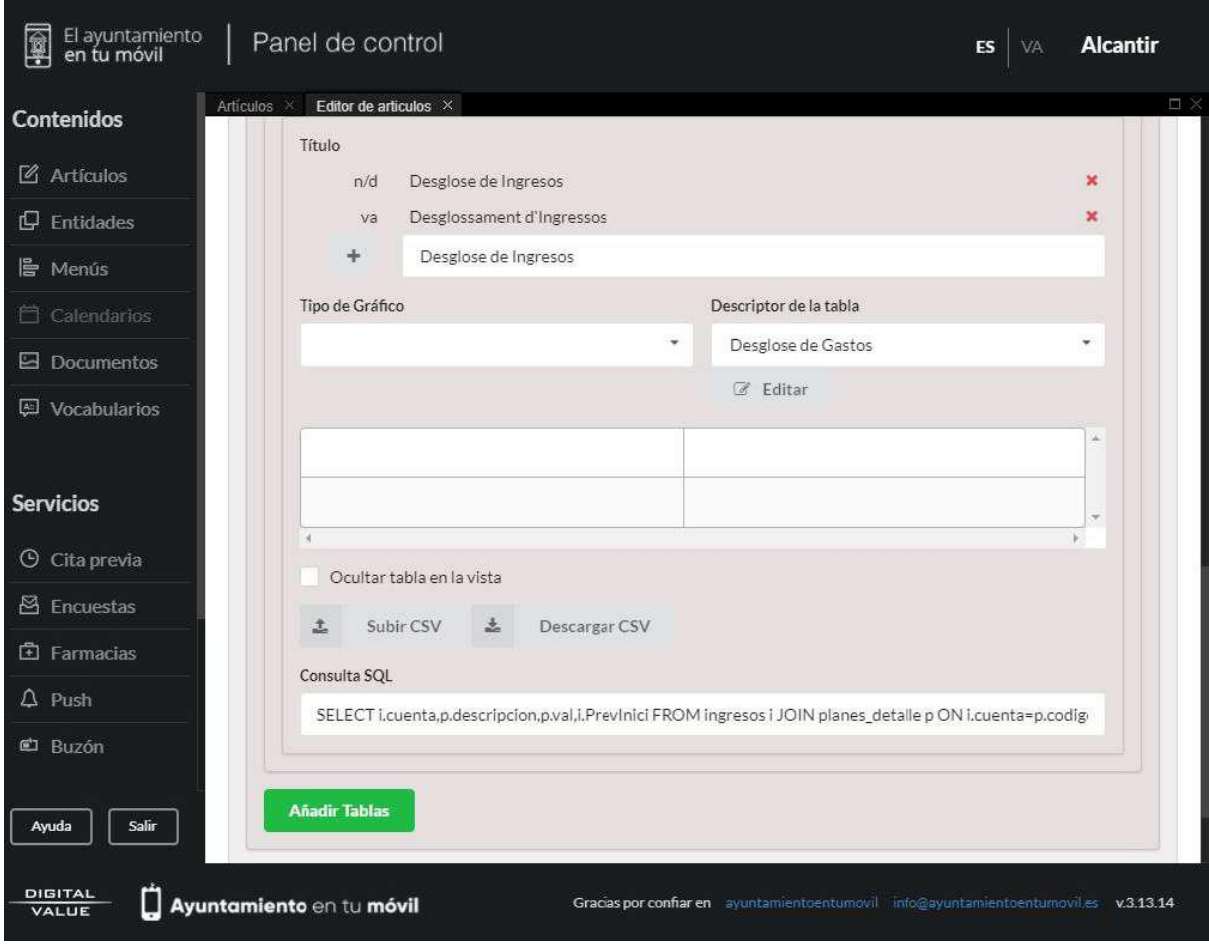

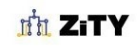

Estos SQL pueden prepararse con la ayuda de la interfaz de la base de datos, desde la que puede realizarse cualquier operación sobre la base de datos, o consultar cualquier contenido.

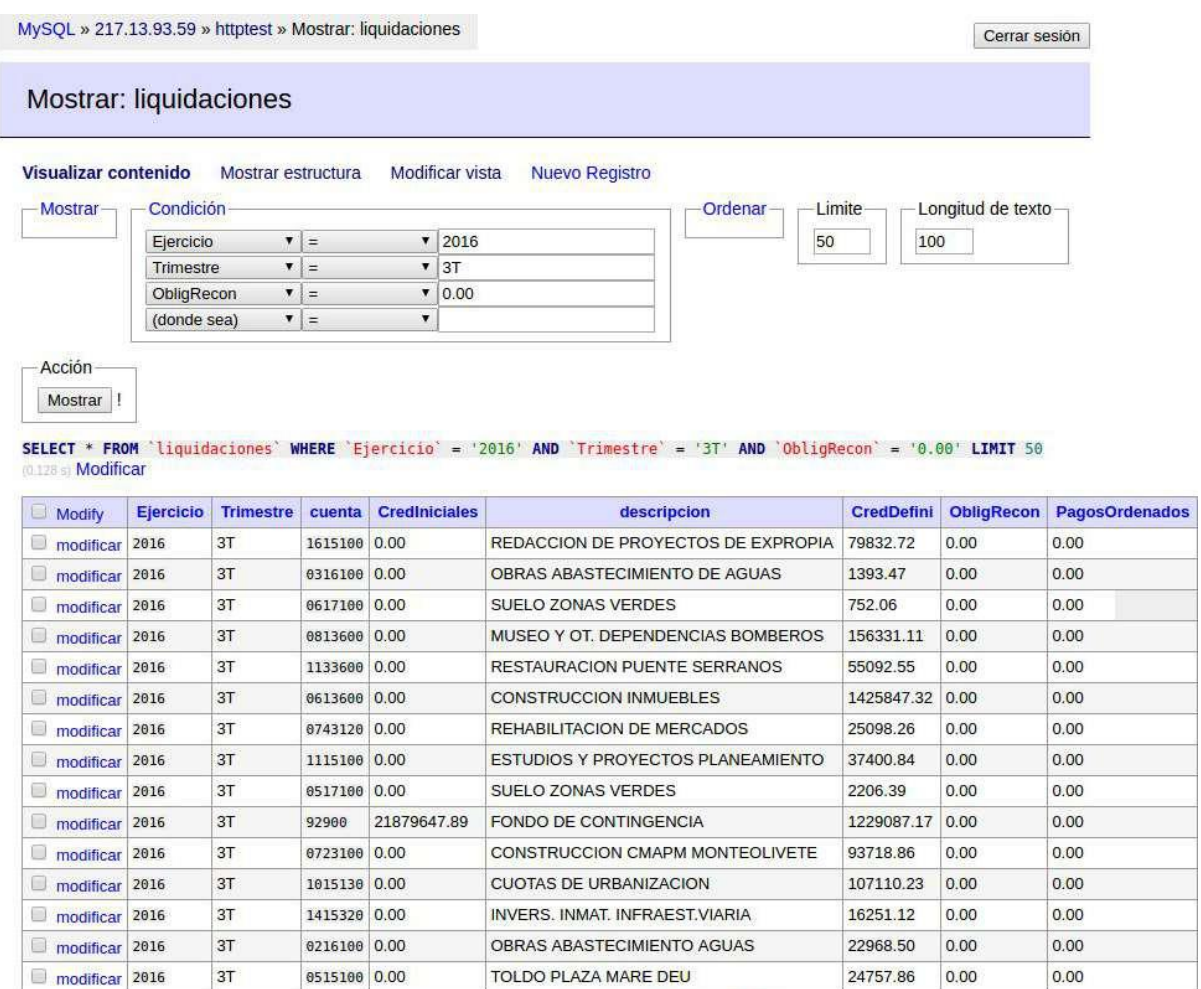

EXCESO APROVECHAMIENTO URBANISTICO 470987.36 0.00

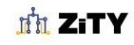

modificar 2016

0715130 0.00

 $3T$ 

0.00

# <span id="page-30-0"></span>**DATOS EN FORMATO CSV**

Hemos visto que el Visor Presupuestario puede alimentarse con los datos en formato **XBRL**, el formato que utiliza la **Intervención General del Estado** (IGE) para la fiscalización y el registro de las cuentas en todas las entidades locales, administraciones autonómicas y de la administración general del estado; Pero también es posible obtener los datos del **sistema de contabilidad del ayuntamiento**. Para ello, se utilizan ficheros de **valores separados por comas** (CSV), que se pueden obtener fácilmente desde los sistemas de gestión y que suelen aportar una información mayor o una mayor comodidad en la obtención de datos.

<span id="page-30-1"></span>**Codificación de los gastos.** 

La **codificación** utilizada en los presupuestos municipales es contable y oficial, e incorpora los siguientes códigos:

## <span id="page-30-2"></span>*Clasificación económica*

Está basado en un código de 5 cifras que forman el Capítulo (1ª cifra), Artículo (1-2ª cifra), Concepto (1-3ª cifra) y Subconcepto (1-5ª cifra), artículo 146 de la LRHL

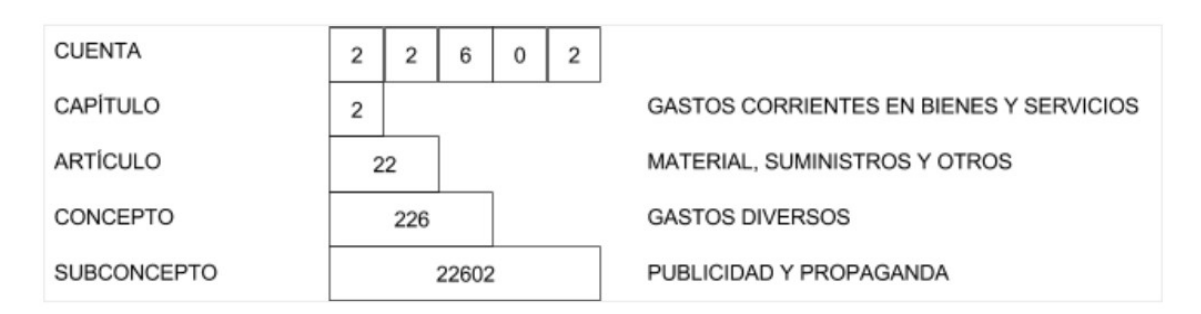

Los capítulos de clasificación son:

- Capítulo 1: Gastos de personal.
- Capítulo 2: Gastos de bienes corrientes y servicios.
- Capítulo 3: Gastos financieros.
- Capítulo 4: Transferencia corrientes.
- Capítulo 5: Abierto.
- Capítulo 6: Inversiones reales.
- Capítulo 7: Transferencias de capital.
- Capítulo 8: Activos financieros.
- Capítulo 9: Pasivos financieros.

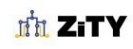

Se consideran los gastos de los capítulos 1 al 7 como **Operaciones no financieras**, siendo los gastos de los capítulos 8 y 9 **Operaciones financieras**. Dentro de las primeras se clasifican como **Operaciones corrientes** las de los capítulos 1 al 5, siendo las operaciones de los capítulos 6 y 7 **Operaciones de capital** .

La clasificación de las partidas del presupuesto en función de la codificación económica es obligatoria. En el Anexo se incluye el listado completo de la clasificación económica de los gastos.

### <span id="page-31-0"></span>*Clasificación funcional o programa*

La clasificación funcional organiza las partidas del presupuesto en función del uso o programa al que se destina el gasto. Para ello se utiliza una clasificación funcional o por programa que se construye de la siguiente manera:

Grupo de función (1 cifra), función (1 y 2 cifras) y subfunción (1,2 y 3 cifras), programa y subprograma (1 hasta 5 cifras).

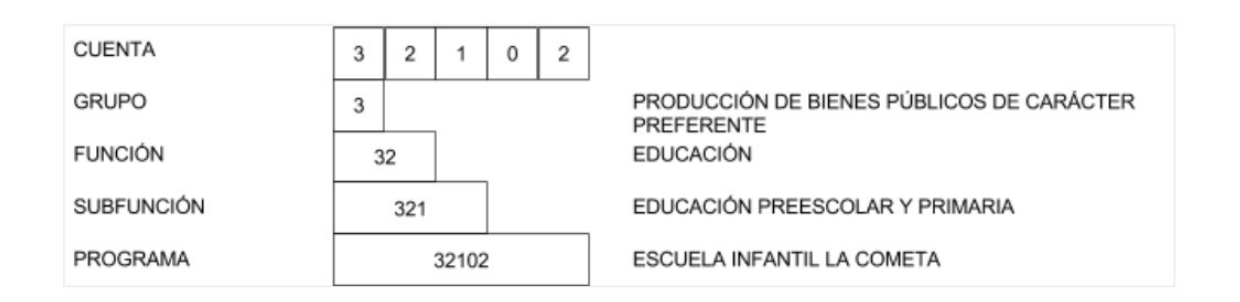

La **clasificación** de las partidas del presupuesto en función de la codificación funcional es obligatoria.

El listado completo de todas las funciones y subfunciones puede encontrarse en el anexo.

### <span id="page-31-1"></span>*Otras codificaciones*

También puede utilizarse la **codificación orgánica** para indicar la unidad a la que se destina el gasto. Se denominan **centros gestores** del presupuesto de gastos aquellos órganos municipales que tienen una dotación diferenciada.

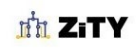

<span id="page-32-0"></span>**Datos básicos de la partida presupuestaria de gasto.** 

Con todo lo anterior podemos definir la partida presupuestaria de gastos con los siguientes elementos:

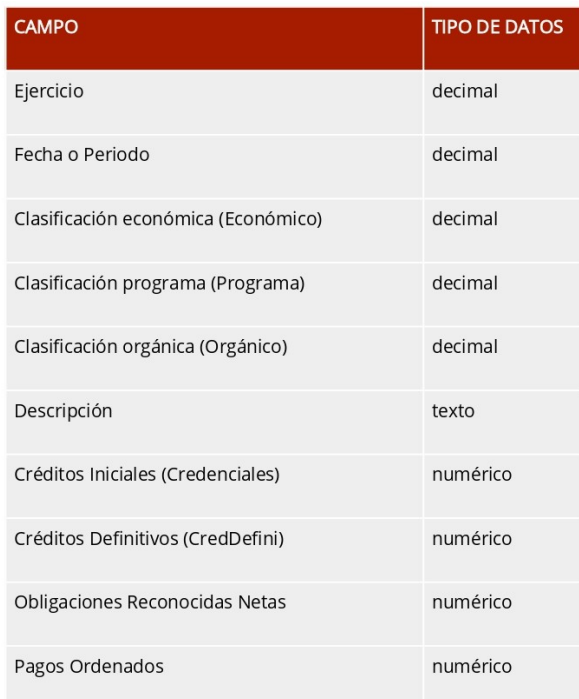

Con esta información podemos representar el estado inicial de la cuentas anuales. Sin embargo, desde el inicio de su ejecución, el **presupuesto presentará cambios y modificaciones**, y los créditos pasarán por distintas situaciones en la gestión del proceso de gasto. Todas estas situaciones deben registrarse para su gestión y para la transparencia de todo proceso.

Si durante la fase de ejecución del presupuesto fuera necesario realizar alguna modificación del mismo, ésta se realizará a través de **modificaciones de crédito**. Estas modificaciones de los **créditos iniciales** dan lugar a los **créditos definitivos**.

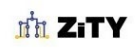

Todos estos créditos son empleados durante el ejercicio para realizar los distintos gastos en políticas y programas que han sido consignadas, para lo cual el proceso de gestión del gasto público define las siguientes etapas:

● **Autorización del gasto** (autorizaciones) que resultan de la decisión de la realización de un gasto por parte del órgano competente y que genera la reserva de un crédito, que por lo tanto queda retenido. Esta situación se produciría si un departamento municipal convoca un concurso para la adjudicación de un servicio.

Se autoriza el gasto siempre que existan **créditos disponibles** y por tanto existe saldo suficiente para ordenar sobre ellos autorizaciones de gasto, rente ciones o transferencias. **Créditos retenidos** son aquellos créditos disponibles sobre los que ha emitido certificación de saldo suficiente para la autorización de un gasto. Estos cambios de la situación de un crédito permiten su control.

- **Compromisos de gasto** o disposición (Compromisos) que se derivan de los actos con relevancia jurídica con terceros que obligan a la Entidad a la realización de un gasto. Esta situación se produce cuando se resuelve el concurso de contratación u se firma el contrato con la adjudicataria.
- **Obligaciones reconocidas** (ObligRecon) que se produce cuando la entidad recibe los bienes, los productos o servicios contratados a conformidad, acreditando la prestación y por tanto creando un crédito exigible a la entidad reflejado en la propuesta de pago que realiza el representante autorizado del centro de gestión.
- **Pagos ordenados** (Pagos ordenados) en los que se ha expedido la orden de pago contra la tesorería de la entidad, atendiendo a los flujos y la disposición de los fondos.
- **Pagos líquidos** (Pagos líquidos), son los pagos que ya han sido realizados y que podrán corresponder a presupuestos de ejercicios anteriores, en cuyo caso serían **pagos líquidos de ejercicios cerrados**.
- Si se diera la situación de que en el proceso de ejecución del gasto, los servicios y obras no fueran conformes o de acuerdo a los contratos y compromisos adquiridos a través de terceros, daría lugar a un derecho de reembolso o reintegro de cantidades ya abonadas. En estas operaciones que se denominan **reintegros**, la entidad recupera el importe total o parcial del pago ya realizado. Un ejemplo puede ser el reembolso de una subvención a la explotación concedida a una empresa, que inclumplió los requisitos por los que fue otorgada.

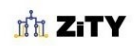

Como se ha indicado se propone utilizar en el Visor Presupuestario un subconjunto de todos estos estados de forma que sea más fácil interpretar para el ciudadano y considerando que muchos de estos estados pertenecen a la gestión interna del ayuntamiento y no resultan de compromisos formales con terceros. También de esta manera se propone un modelo común entre los ficheros CSV y los XBRL.

En cualquier caso, el visor presupuestario puede ampliarse para incorporar cualquier detalle de esta gestión presupuestaria más detallada para aquellos ayuntamientos que dispongan de esta información.

La información contable se puede recuperar en varias fases, en primer lugar como presupuesto antes de su ejecución, que por lo tanto no incluye ningún aspecto de ejecución. Y posteriormente con motivo de las liquidaciones trimestrales obligatorias en las que se determina la situación de cada crédito del presupuesto y se actualizan los aspectos de ejecución del mismo.

## <span id="page-34-0"></span>**Codificación de los ingresos**

Los ingresos se indican únicamente mediante la codificación económica, cuya estructura ya hemos visto en el apartado anterior, Los capítulo de esta clasificación son los siguientes:

- Capítulo 1: Impuestos directos.
- Capítulo 2: Impuestos indirectos.
- Capítulo 3: Tasas y otros ingresos.
- Capítulo 4: Transferencias corrientes.
- Capítulo 5: Ingresos patrimoniales.
- Capítulo 6: Enajenación de inversiones reales.
- Capítulo 7: Transferencia de capital.
- Capítulo 8: Activos financieros.
- Capítulo 9: Pasivos financieros.

Los capítulos 1 al 7 se clasifican como **ingresos financieros** y los capítulos 8 y 9 como **no financieros**, los capítulos 1, 2 y 3 se clasifican como **ingresos tributarios**, mientras que los correspondientes a los capítulos 4 al 7 como **no tributarios**.

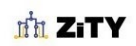

<span id="page-35-0"></span>**Datos básicos de la partida de ingresos.** 

Los campos del fichero de ingresos son los siguientes:

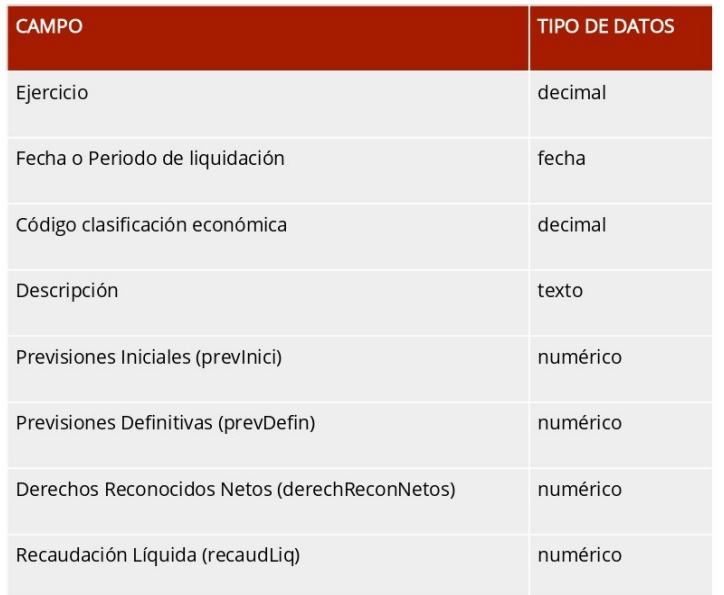

- **Previsiones iniciales** (previnci) que corresponden a la previsión de ingresos que realiza en el momento de elaboración del presupuesto.
- **Previsiones definitivas** (prevDefin) que tienen en cuenta las modificaciones de estas previsiones que se realizan en cada liquidación y al cierre de ejercicio, como derechos cancelados por aplazamientos y fraccionamientos, anulación de liquidaciones o devoluciones de ingresos, o derechos anulados por prescripción del derecho, insolvencia del deudor, resolución judicial u otros.
- **Derechos reconocidos netos** (derechReconNetos) corresponden a lo que deberá ingresarse porque se reconoce la existencia de un crédito o derecho de cobro a favor de la entidad.
- **Recaudación líquida** (recaudLiq) que corresponde a la recaudación líquida por derechos reconocidos durante el ejercicio más la recaudación líquida de ejercicios cerrados que corresponde a lo cobrado en el ejercicio por derechos reconocidos de ejercicios anteriores.

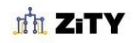

# <span id="page-36-0"></span>**OPEN DATA**

El acceso a la base de datos es **sencillo y abierto**, y la información se presenta en **JSON**, por lo que es fácilmente **reutilizable** por otros sistemas. La consulta de los datos se realiza por protocolo HTTP y por lo tanto es muy fácil incorporarlo como fuente de datos para el desarrollo de nuevos servicios y programas informáticos.

La siguiente figura muestra cómo se formula una consulta y el resultado que se obtiene. Si queremos obtener los créditos del presupuesto asignados por departamento. vemos cómo se formula la consulta utilizando SQL en la URL y como el resultado se muestra en JSON.

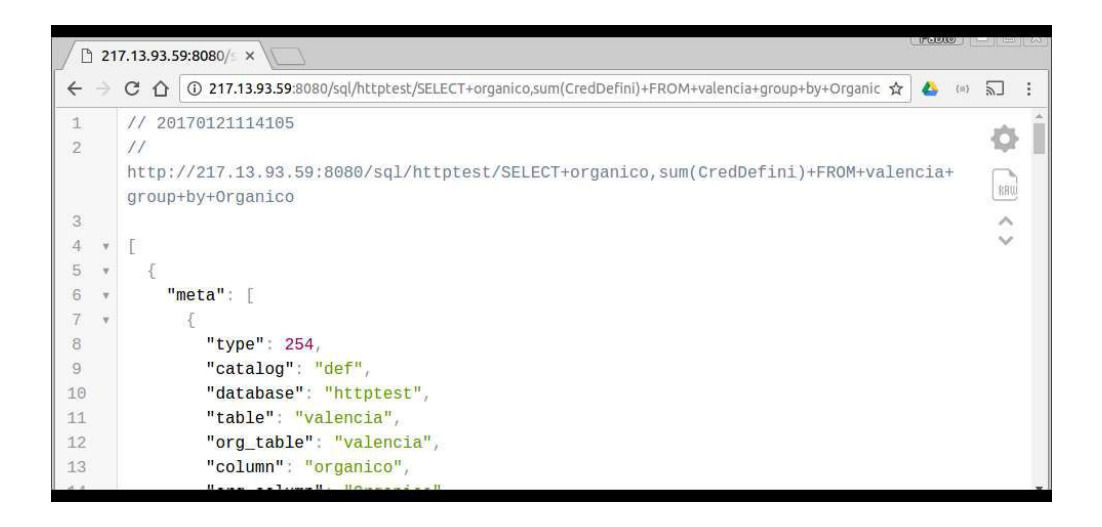

Se incorpora a la respuesta metadatos que pueden facilitar el proceso de presentación y procesado de la información. Cada uno de los registros que forman el resultado de la consulta se muestran dentro del campo data como Array. A continuación incluimos la respuesta completa.

```
/ 20170121114105
\frac{1}{2}http://217.13.93.59:8080/sql/httptest/SELECT+organico,sum(CredDefini)+FROM+valencia+group+by+Or
ganico
L
 ₹
  "meta": [
    "type": 254,
    "catalog": "def",
    "database": "httptest",
    "table": "valencia",
    "org_table": "valencia",
    "column": "organico",
    "org_column": "Organico",
```
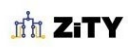

Soluciones digitales para ayuntamientos

```
"charset": 33,
      "length": 30,
      "flags": 4097,
     "decimals": 0
    },
    \{้<br>"type": 246,<br>"catalog": "def",<br>"database": "",
      "table": "",
      "org_table": "",
      "column": "sum(CredDefini)",
      "org_column": "",<br>"charset": 63,
      "length": 36,
     "flags": 0,<br>"flags": 0,<br>"decimals": 2
    \}J,
   "data": [
   ו .<br>|<br>| A.010",<br>| 88708.6"
      "88708.61"
    J,
    \mathsf{L}"A.020",
     885740.62"
    J,
...
    \mathfrak l"MG720",
      "3580930.30"
    J,
    [
      "MJ700",
     "23656260.53"
    J,
    \mathsf{L}.<br>"P6000",
     "1103.54"
    \, \,J,
   "status": [
    \{"server_status": 34,
      "warning_count": 0
    \}\, \,\}
```
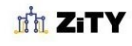

 $\,$   $\,$ 

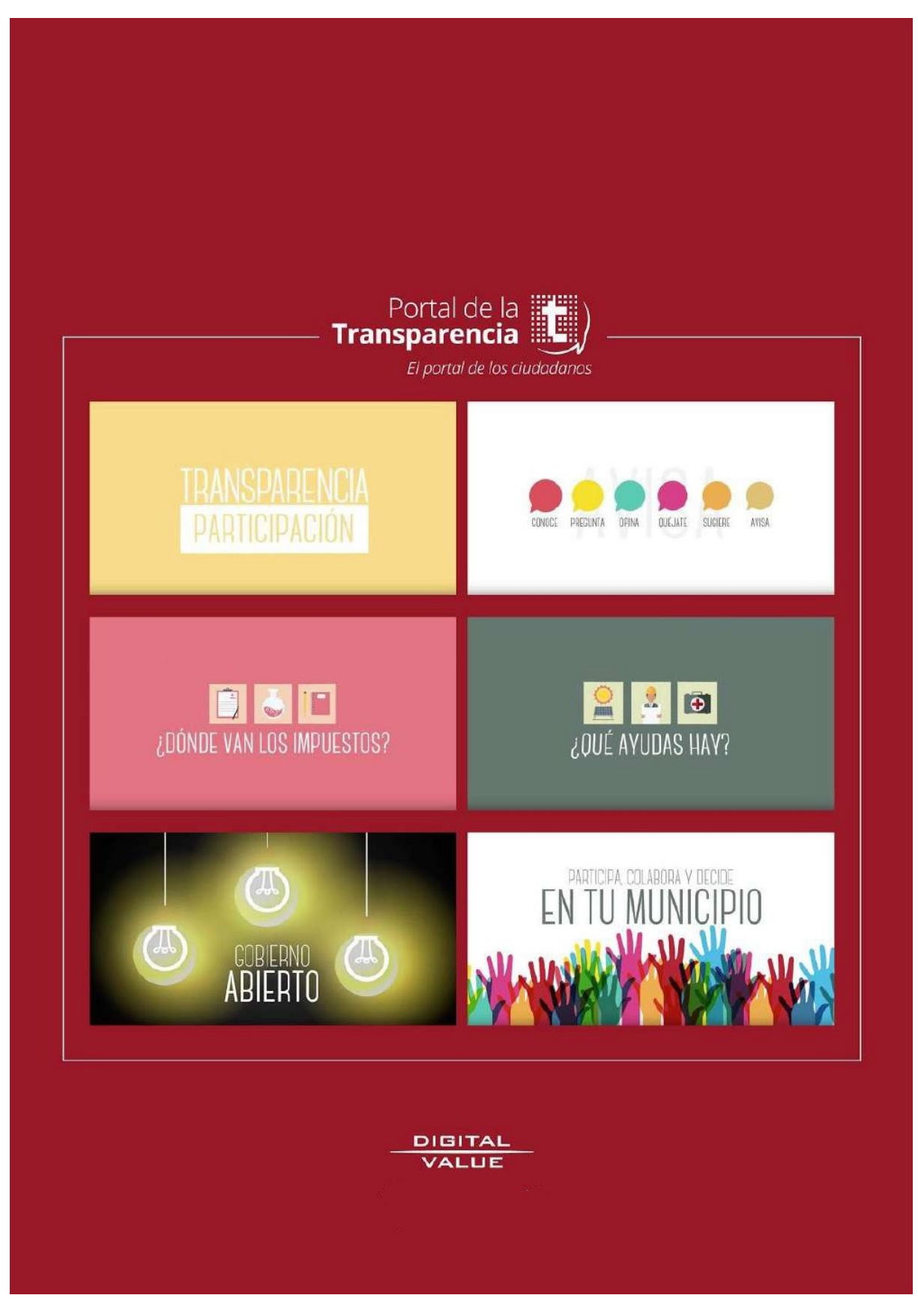

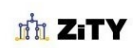

Soluciones digitales para ayuntamientos